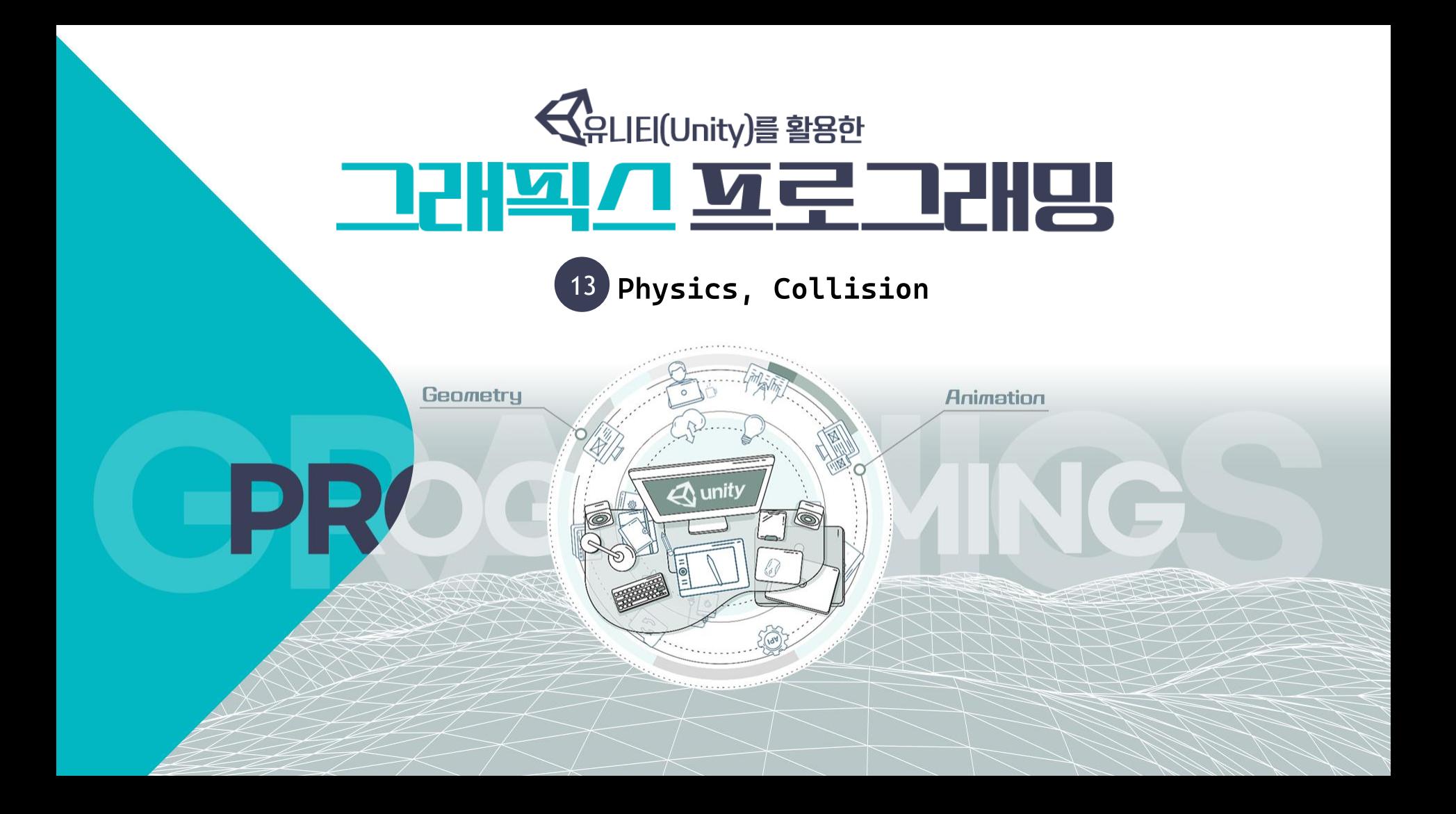

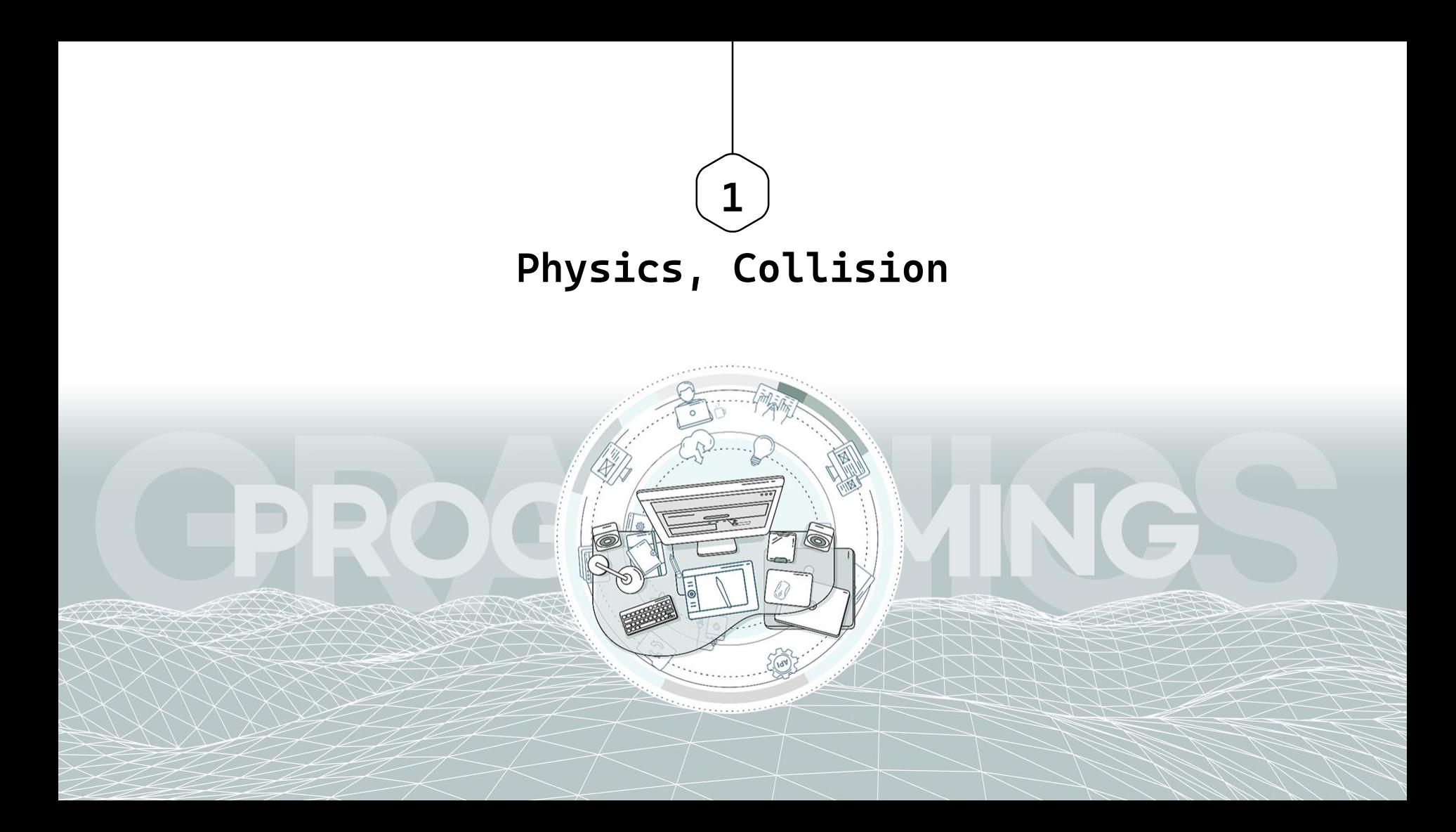

- Unity helps you simulate physics in your Project to ensure that the objects correctly accelerate and respond to collisions, gravity, and various other forces.
- I Unity provides different physics engine implementations which you can use according to your Project needs
	- $\triangleright$  3D/2D, object-oriented/data-oriented
- **Department Supersy Eq. 1** Point-in physics engines for objects and Built-in physics engines for objects
	- $\triangleright$  If your project is object-oriented, use the Unity's built-in physics engine that corresponds to your needs
	- $\triangleright$  Built-in 3D physics (Nvidia PhysX engine integration)
	- $\triangleright$  Built-in 2D physics (Box2D engine integration)

**Department Progress** Physics engineers Physics engineers

- $\triangleright$  If your project uses Unity's Data-Oriented Technology Stack (DOTS), you need to install a dedicated DOTS physics package. The available packages are
- $\triangleright$  Unity Physics package
	- **•** the DOTS physics engine you need to install by default to simulate physics in any data-oriented project.
- $\triangleright$  Havok Physics for Unity package
	- **c** an implementation of the Havok physics engine for Unity, to use as an extension of the Unity Physics package. Note that this package is subject to a specific licensing scheme.

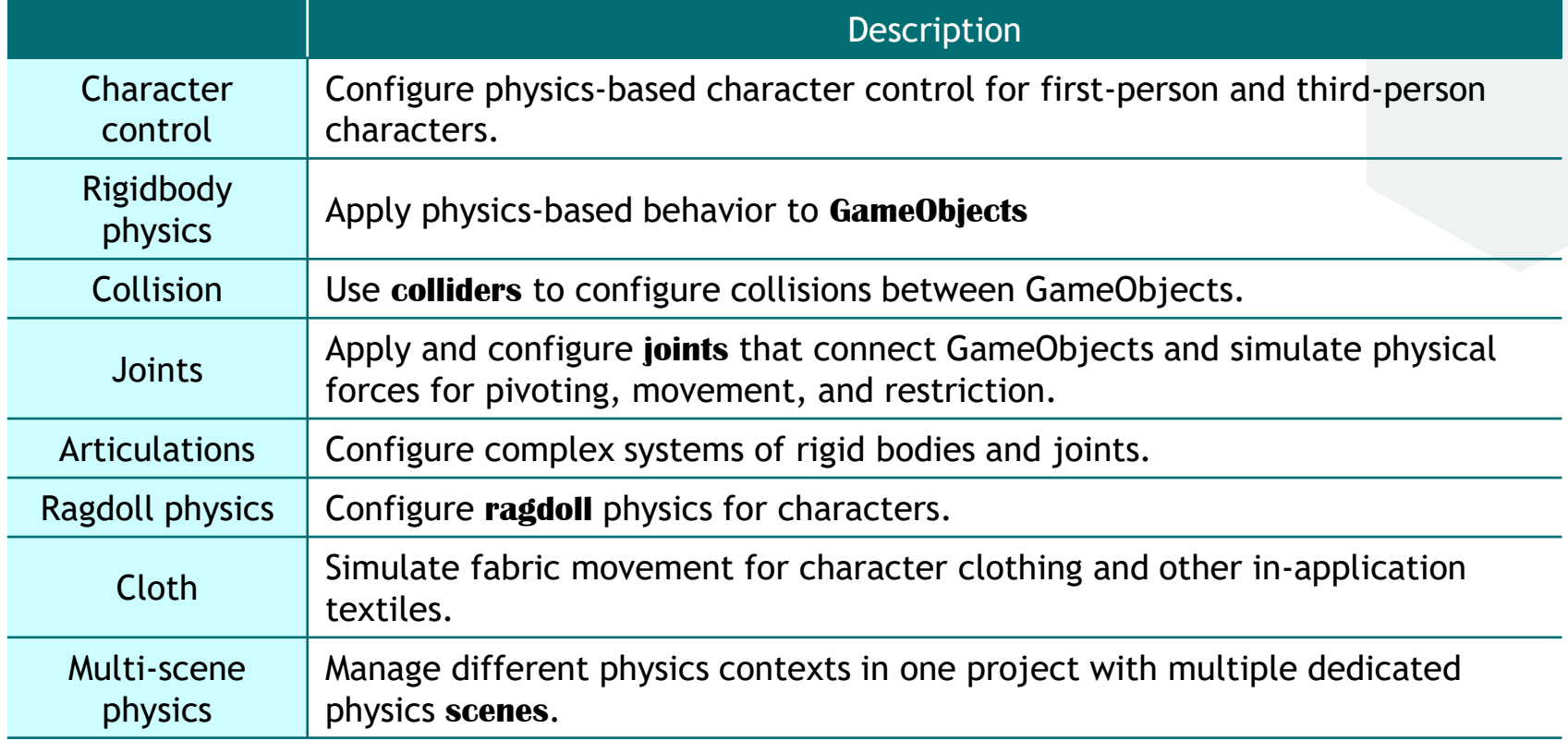

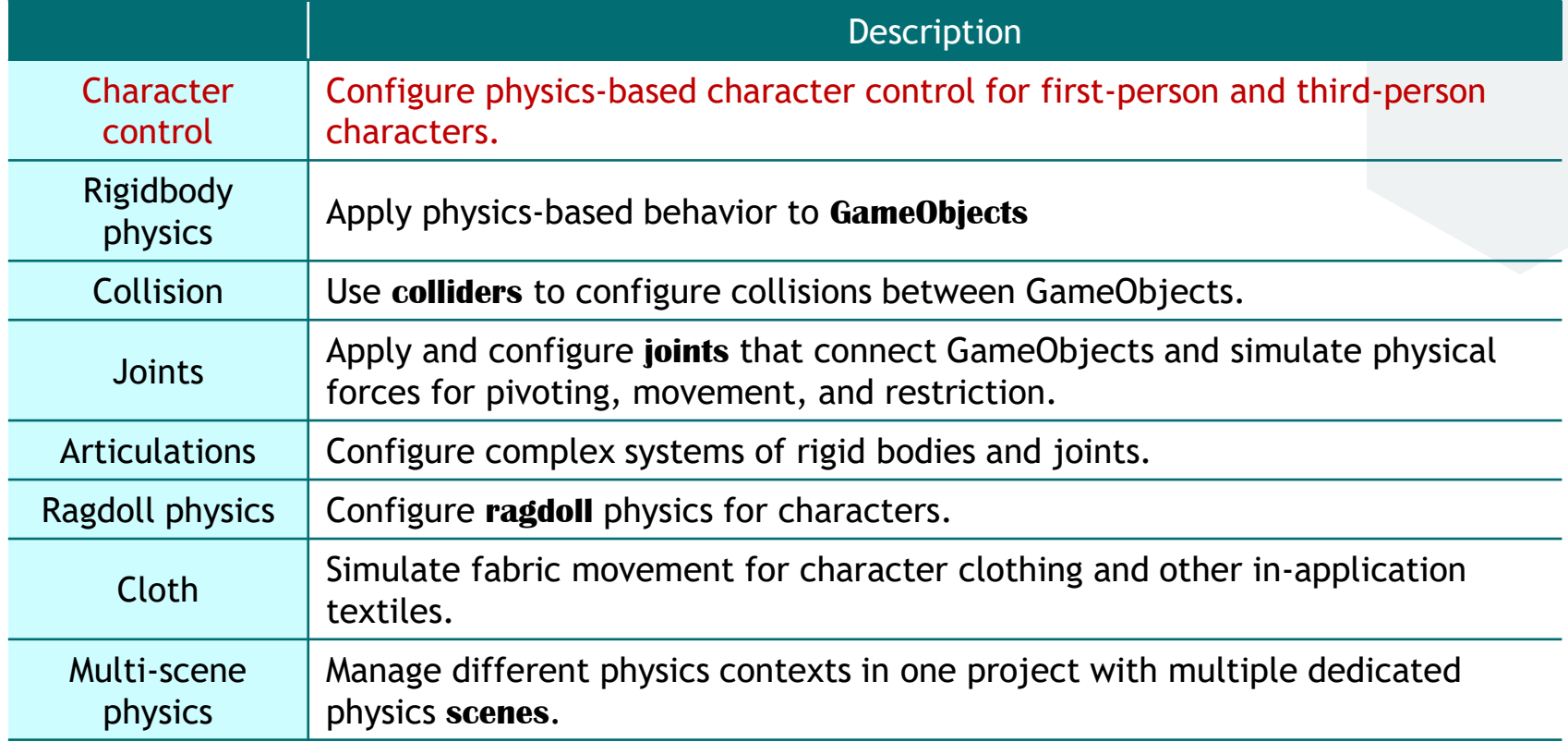

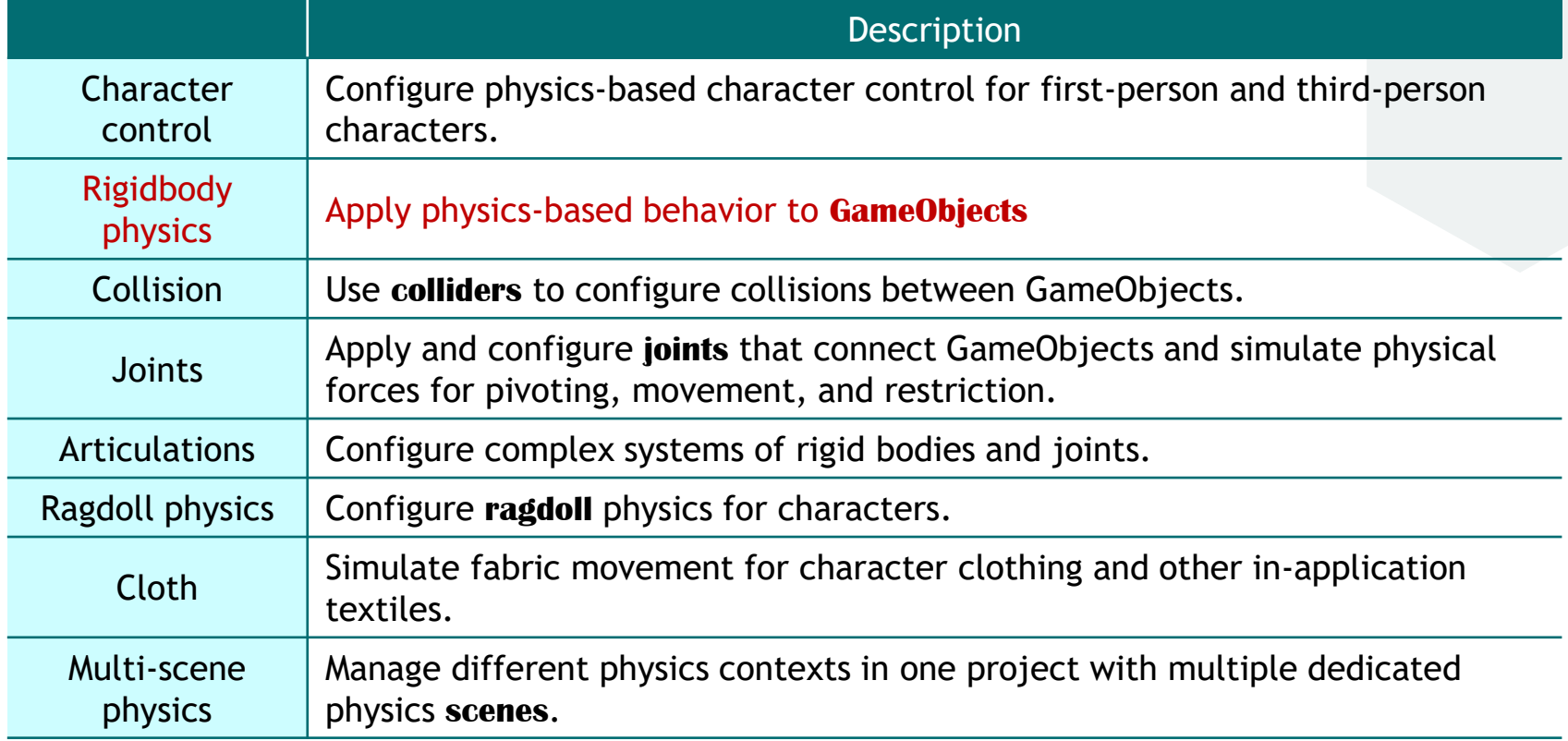

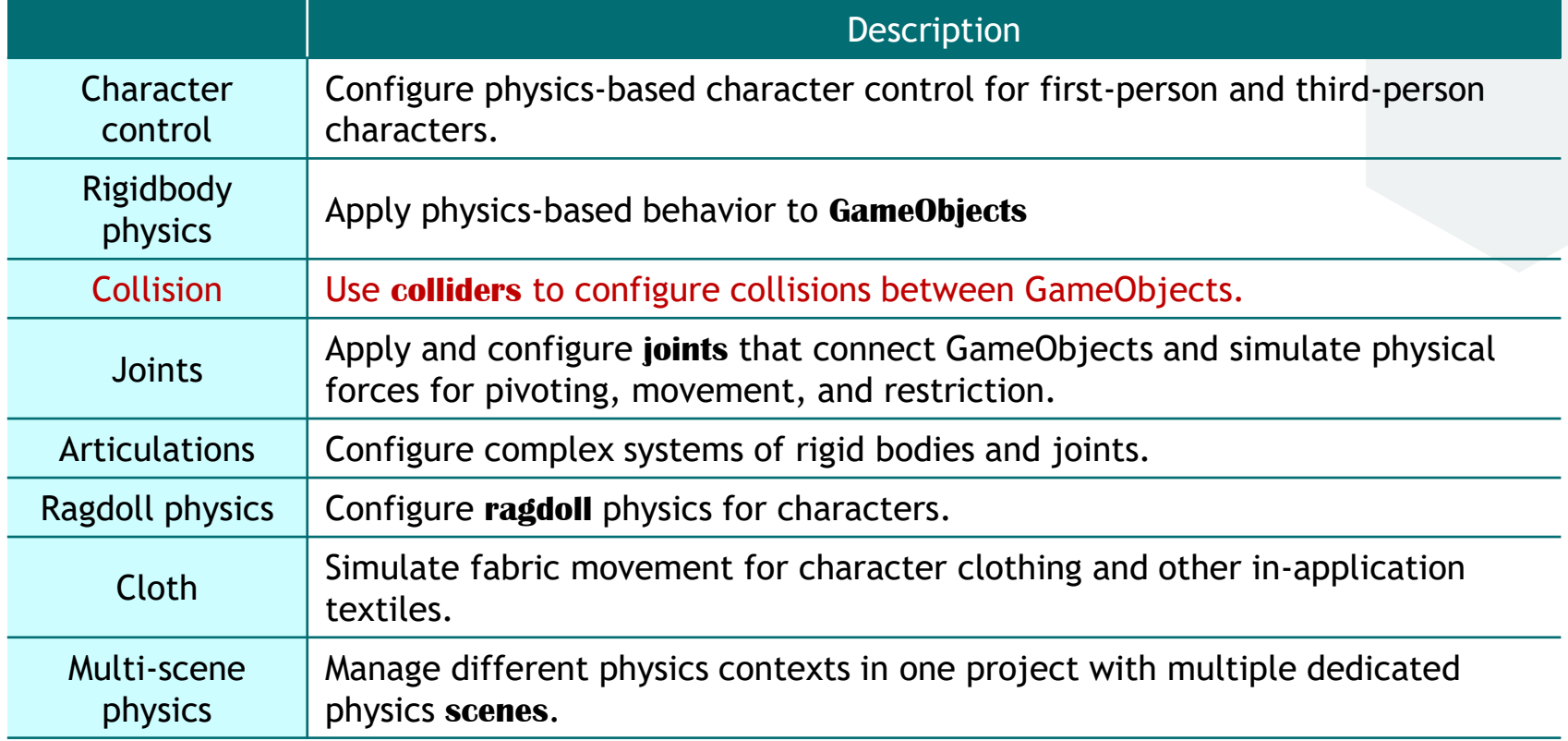

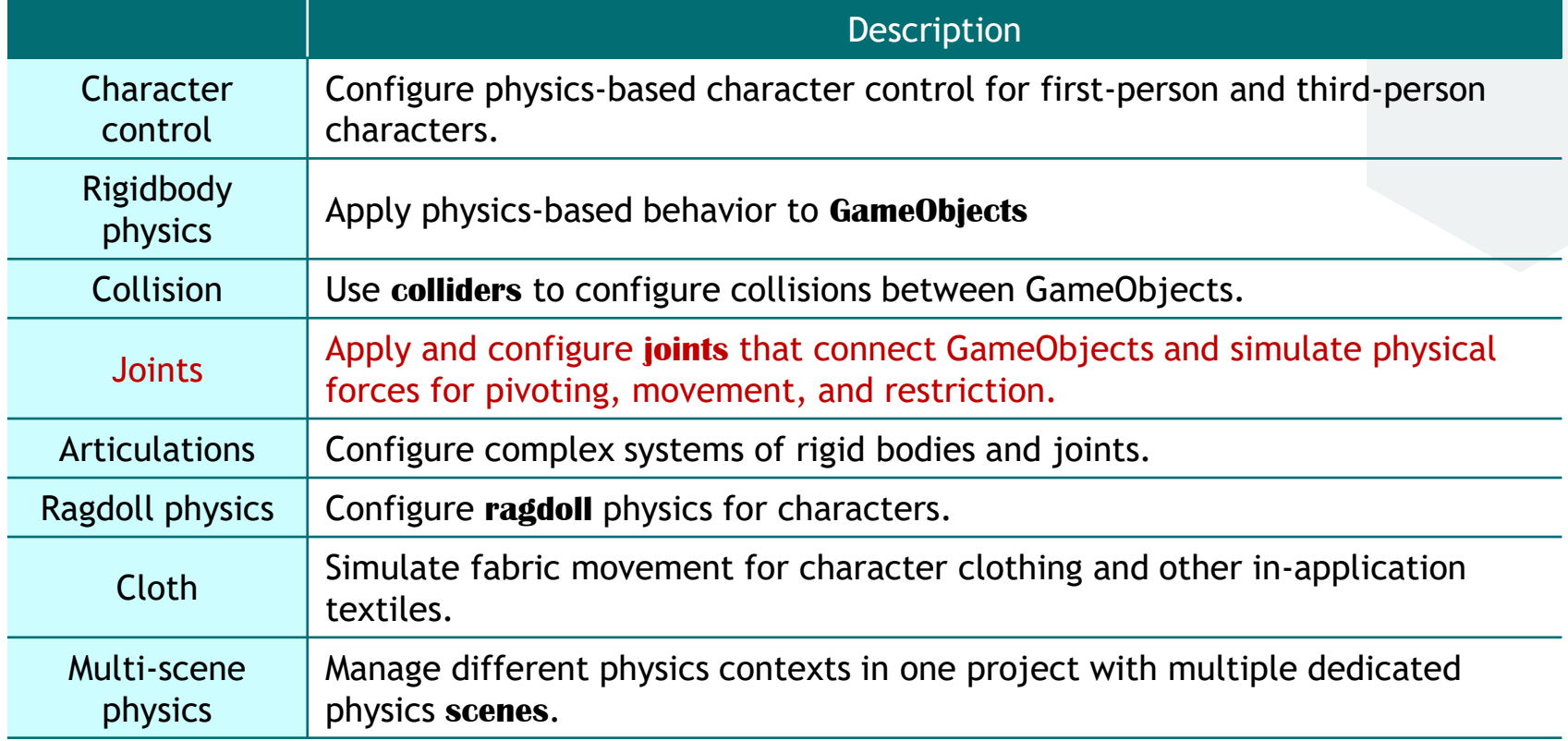

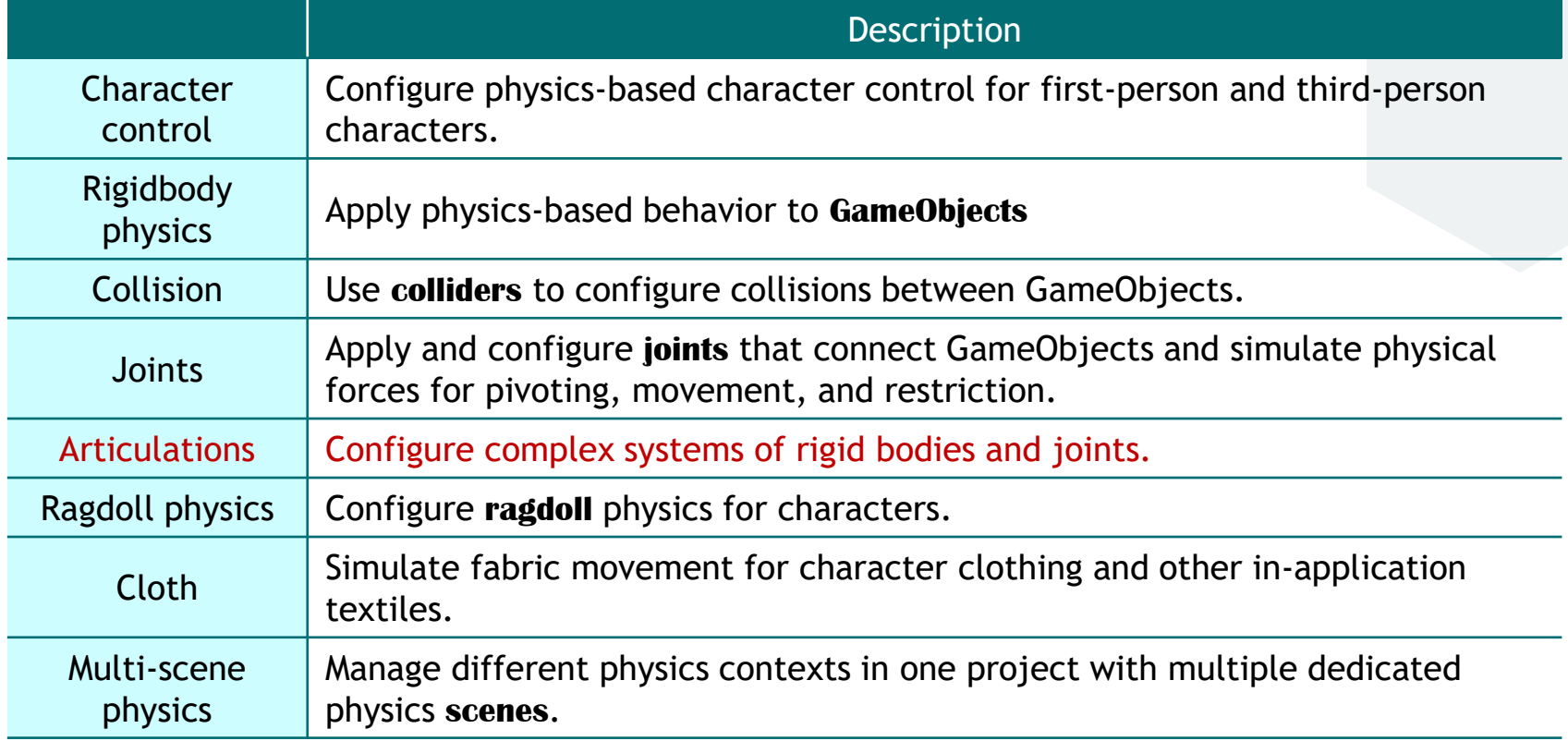

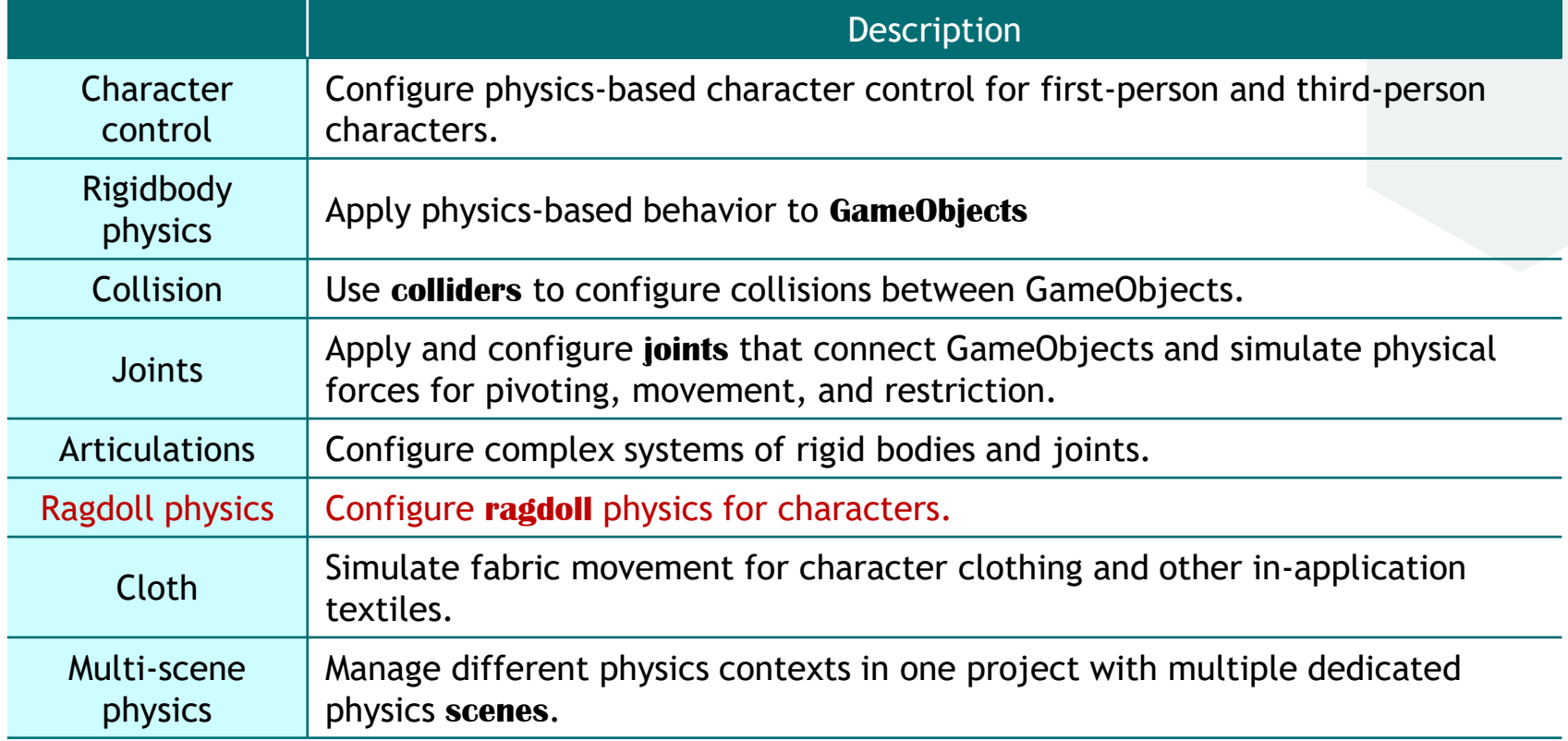

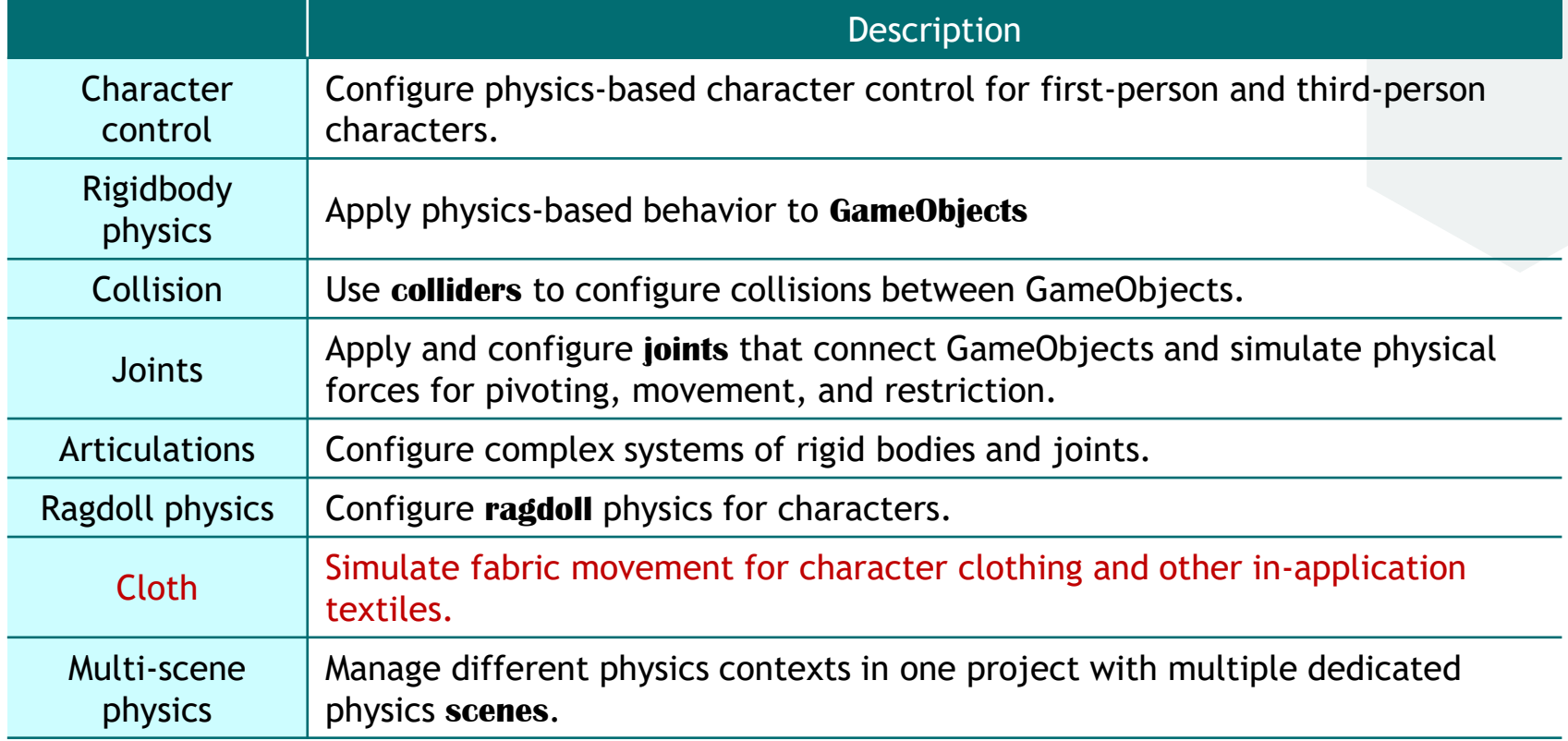

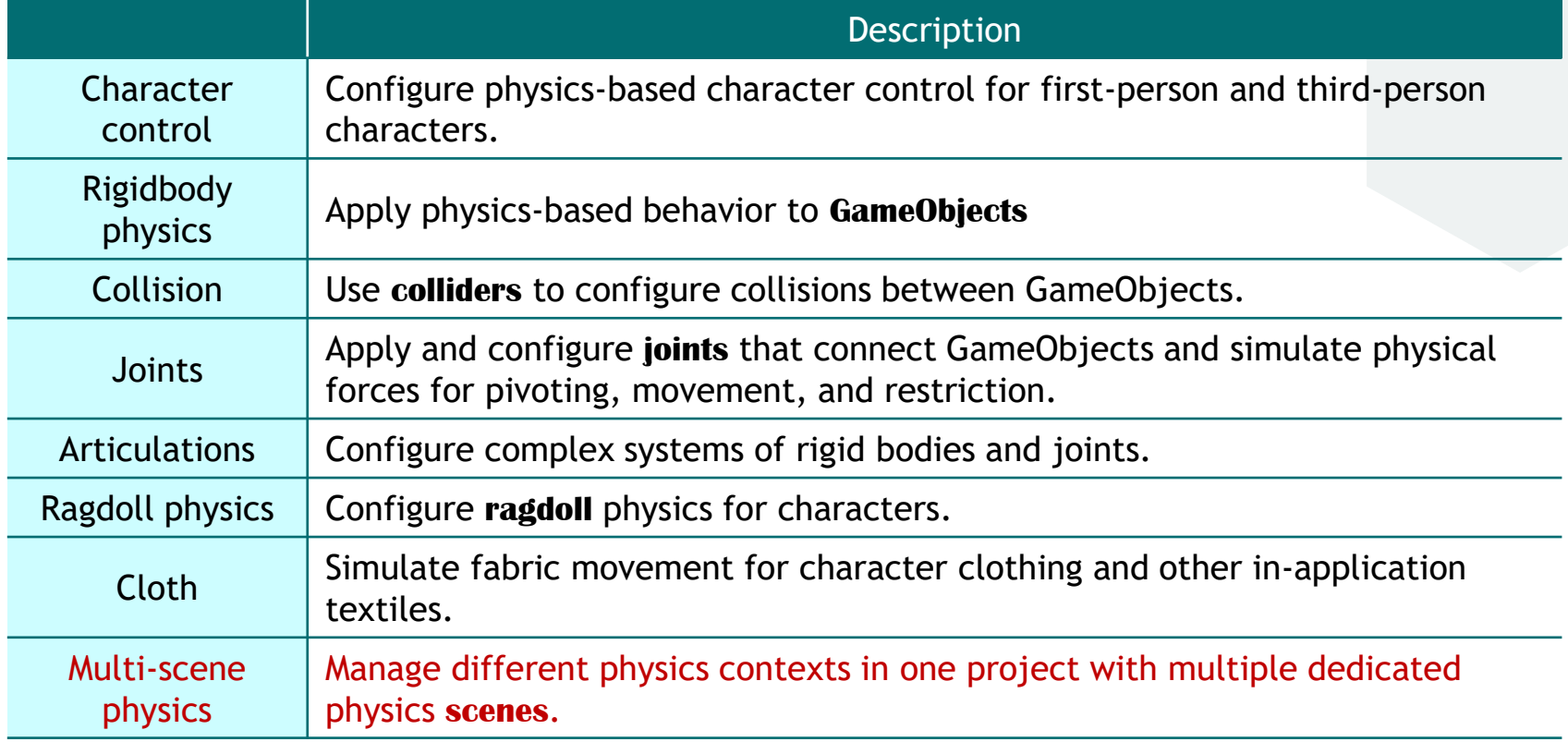

#### Default Settings for Unity Physics Engine

. . . . . . **.** .

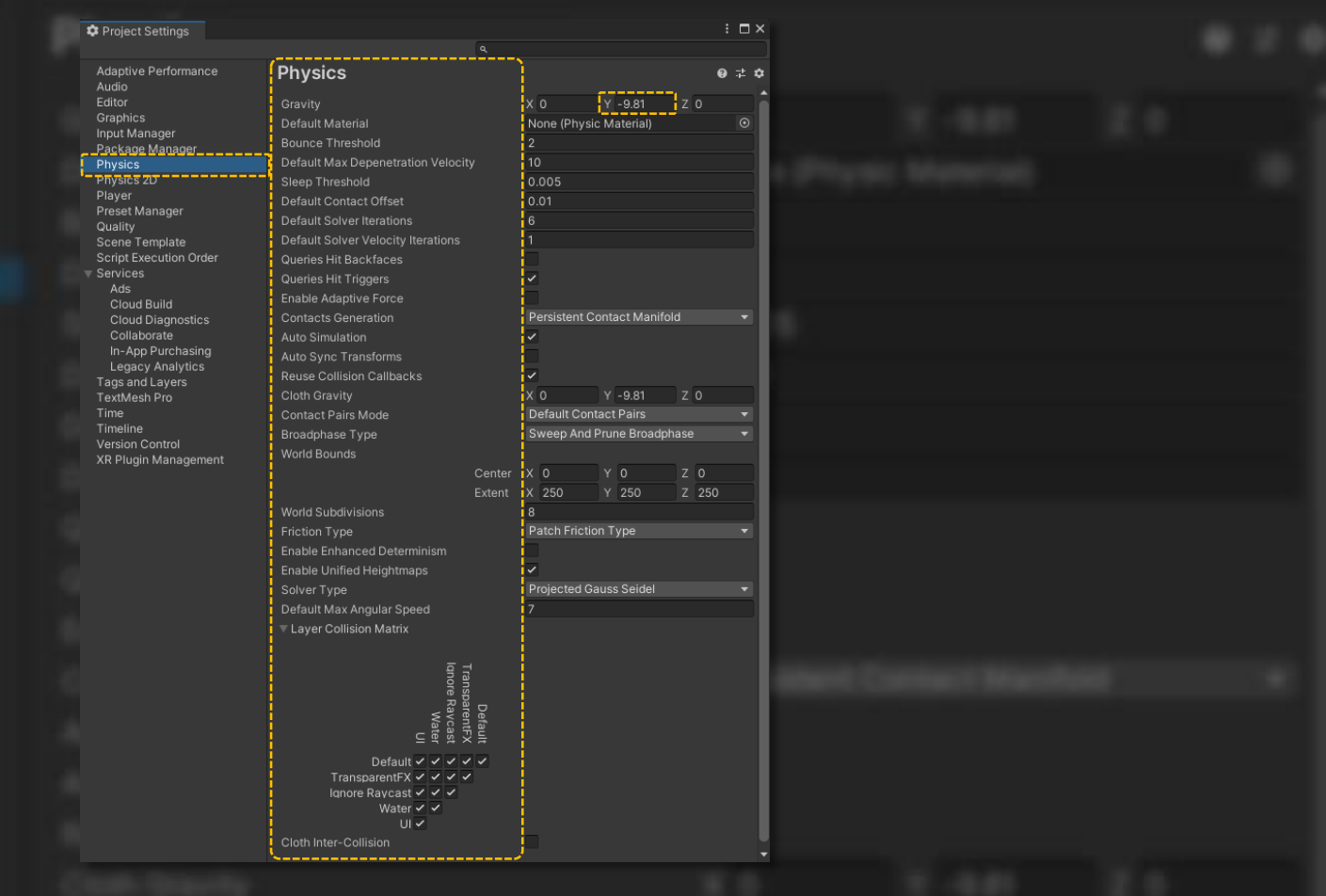

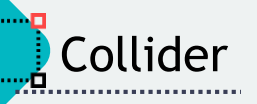

De Unity handles collision between GameObjects with colliders.

- GameObjects must have a RigidBody component attached to them for collisions to occur.
- A collider is invisible, and does not need to be the exact same shape as the GameObject's mesh. A rough approximation of the mesh is often more efficient and indistinguishable in gameplay.

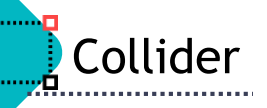

#### > Type of Colliders

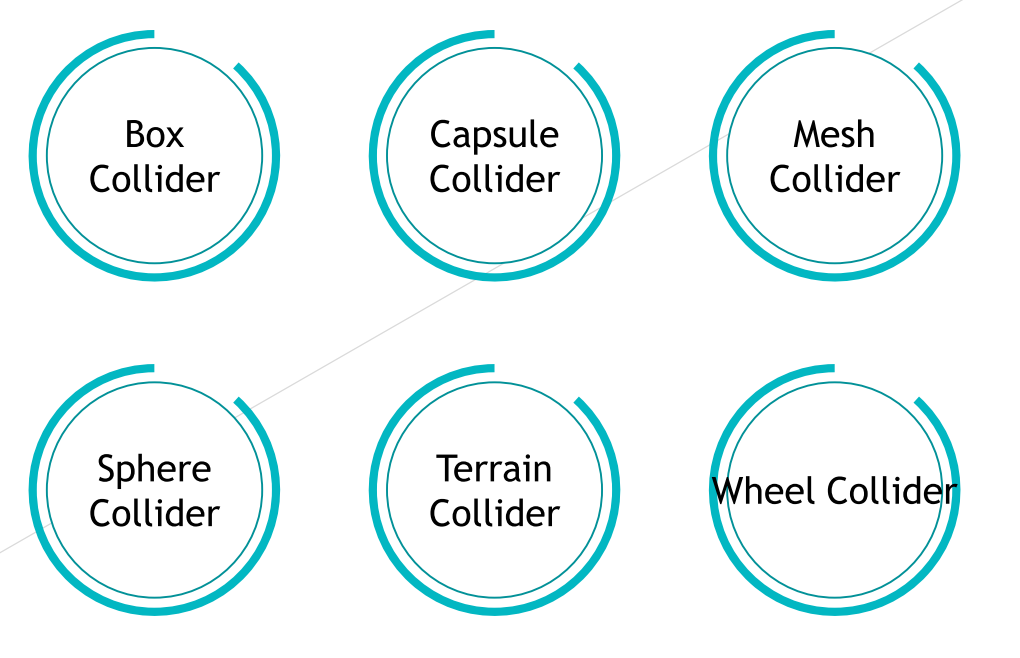

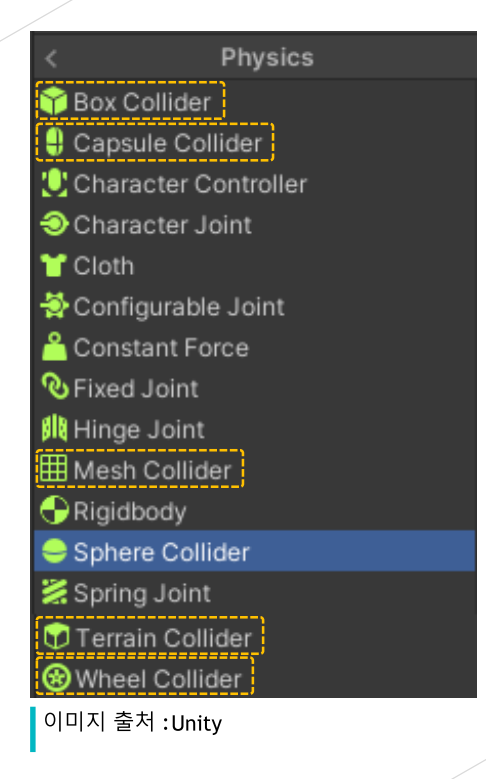

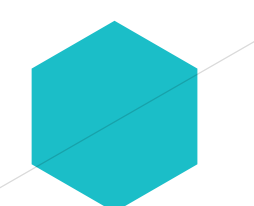

## **>** Box collider

**Box Collider** 

χП

#### > The Box Collider is a basic cuboid-shaped collision primitive.

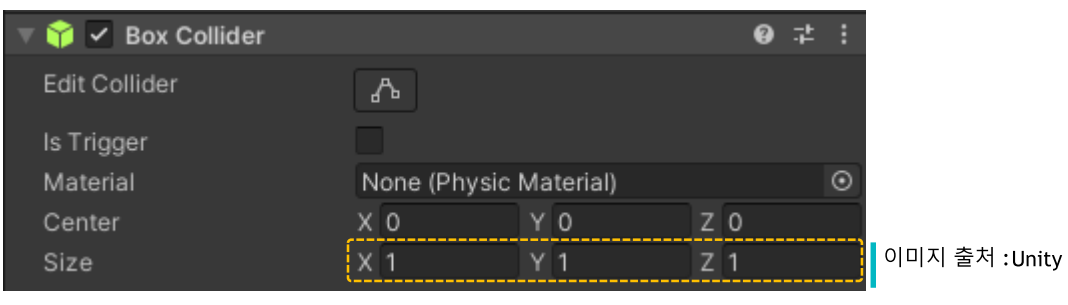

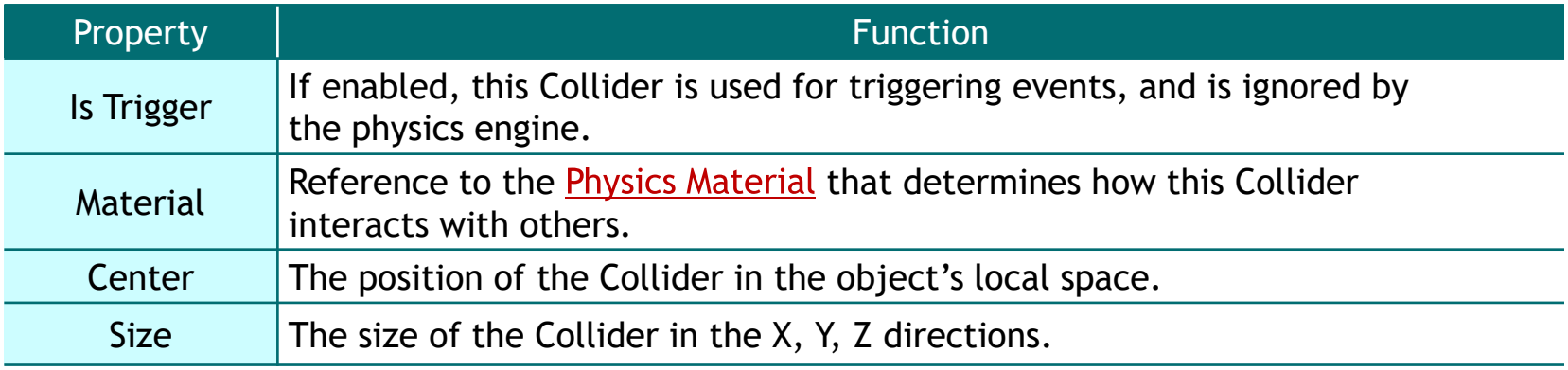

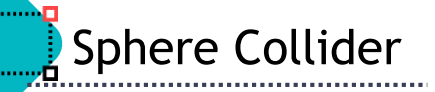

#### Sphere collider

 $\triangleright$  The Sphere Collider is a basic collision primitive.

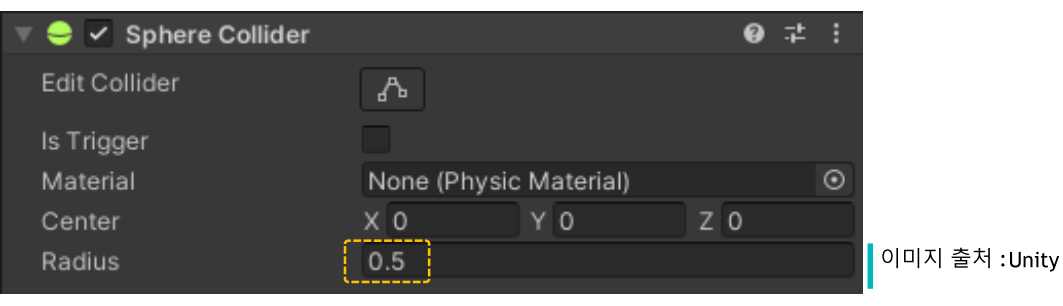

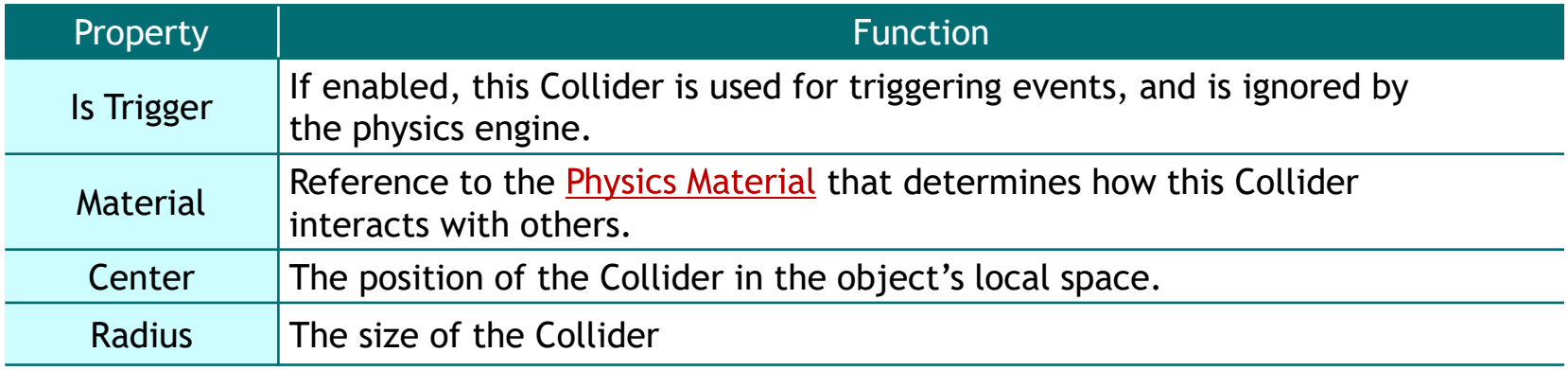

### **> Capsule collider**

**Capsule Collider** 

vП.

> The Capsule Collider is made of two half-spheres joined together by a cylinder.

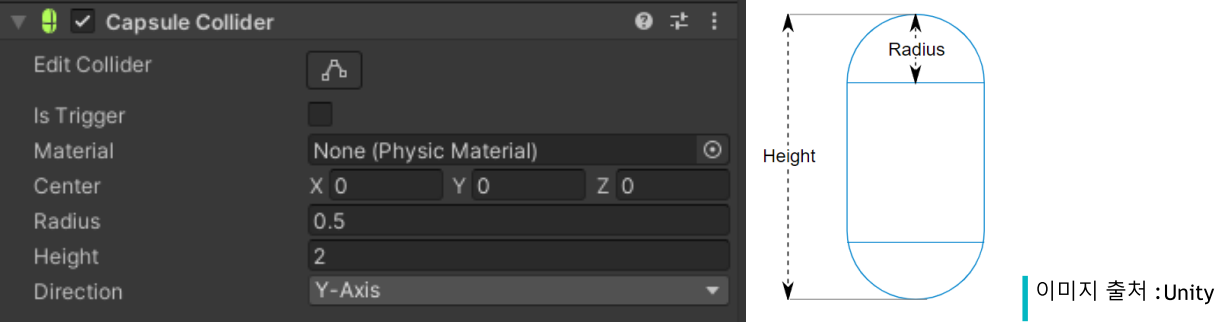

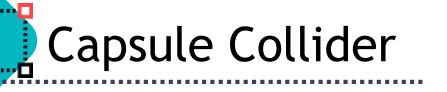

### Scapsule collider

> The Capsule Collider is made of two half-spheres joined together by a cylinder.

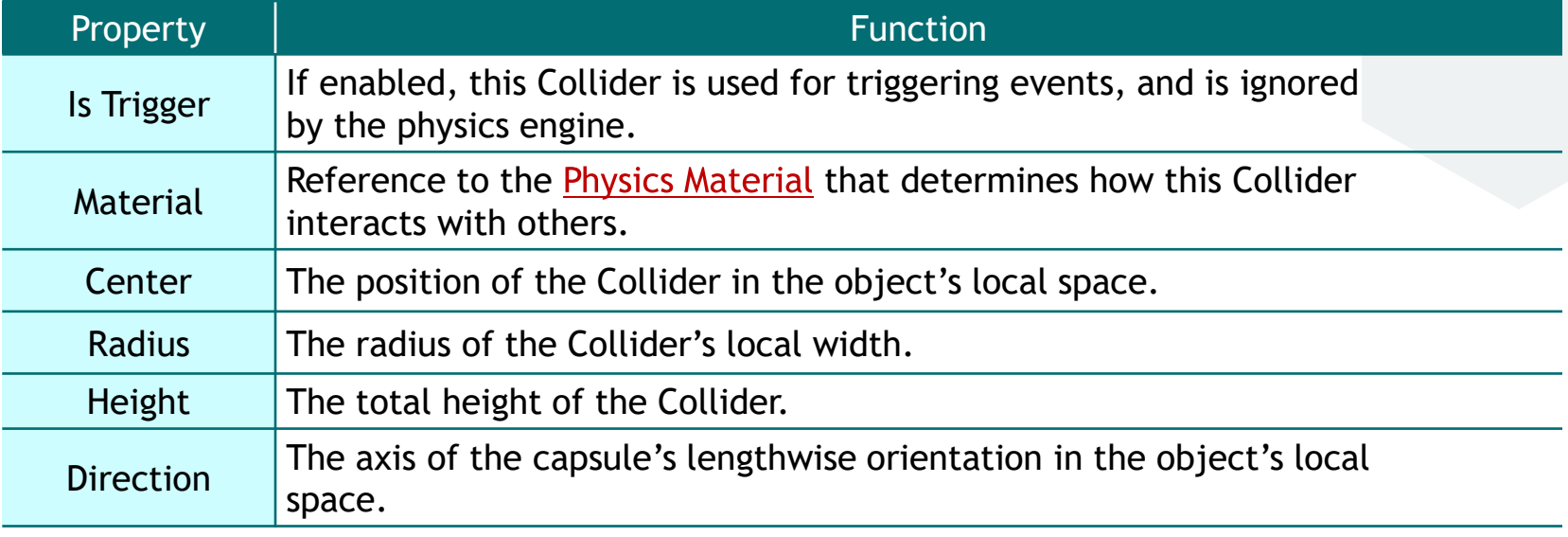

### > Terrain collider

**Terrain Collider** 

> The Terrain Collider implements a collision surface with the same shape as the Terrain object it is attached to.

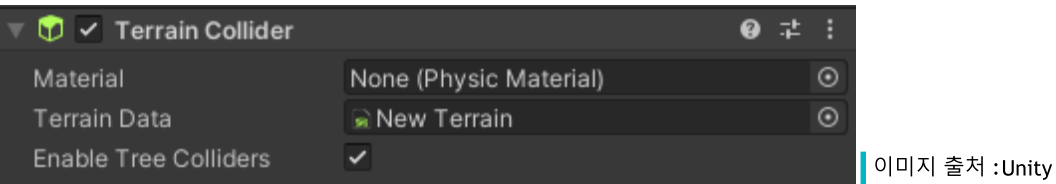

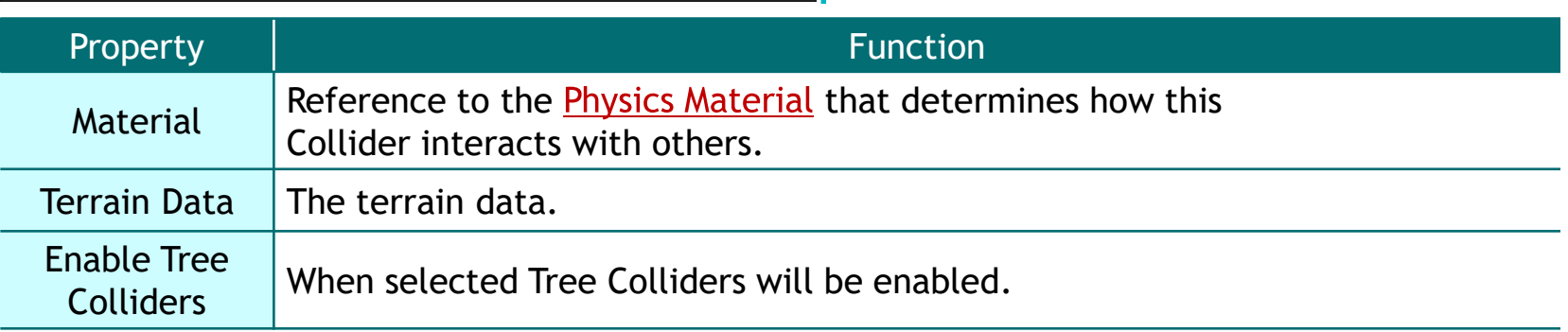

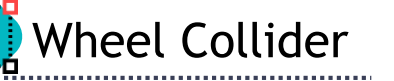

#### **»** Wheel collider

- $\triangleright$  The Wheel Collider s a special collider for grounded vehicles.
- $\triangleright$ It has built-in collision detection, wheel physics, and a slip-based tire friction model.
- $\triangleright$  It can be used for objects other than wheels, but it is specifically designed for vehicles with wheels.

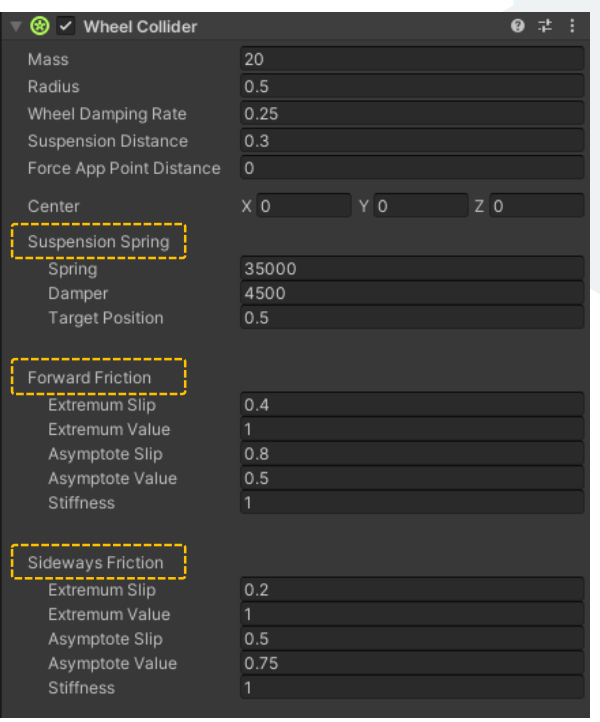

이미지 출처 : Unity

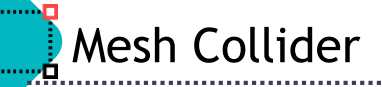

#### Mesh collider

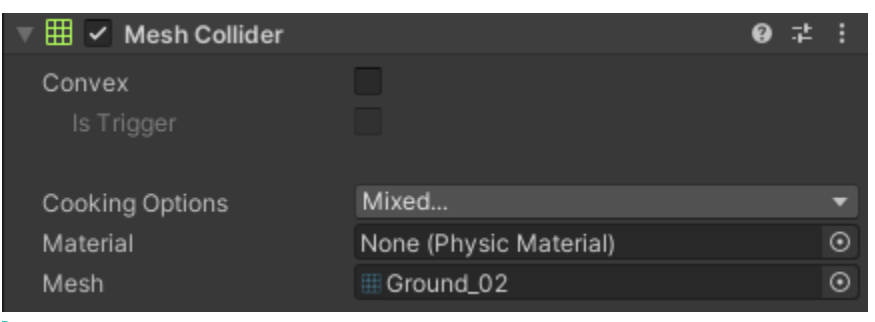

이미지 출처 :Unity

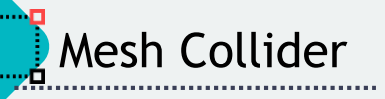

#### Mesh collider

- $\triangleright$  There are some cases, however, where even compound colliders are not accurate enough.
- $\triangleright$ In 3D, you can use Mesh Colliders to match the shape of the GameObject's mesh exactly. In 2D, the Polygon Collider 2D does not match the shape of the sprite graphic perfectly but you can refine the shape to any level of detail you like.
- $\triangleright$  The Mesh Collider builds its collision representation from the Mesh attached to the GameObject, and reads the properties of the attached Transform to set its position and scale correctly.
- $\triangleright$  The benefit of this is that you can make the shape of the Collider exactly the same as the shape of the visible Mesh for the GameObject, which creates more precise and authentic collisions.

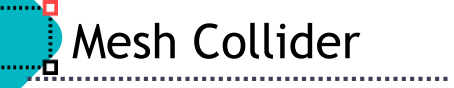

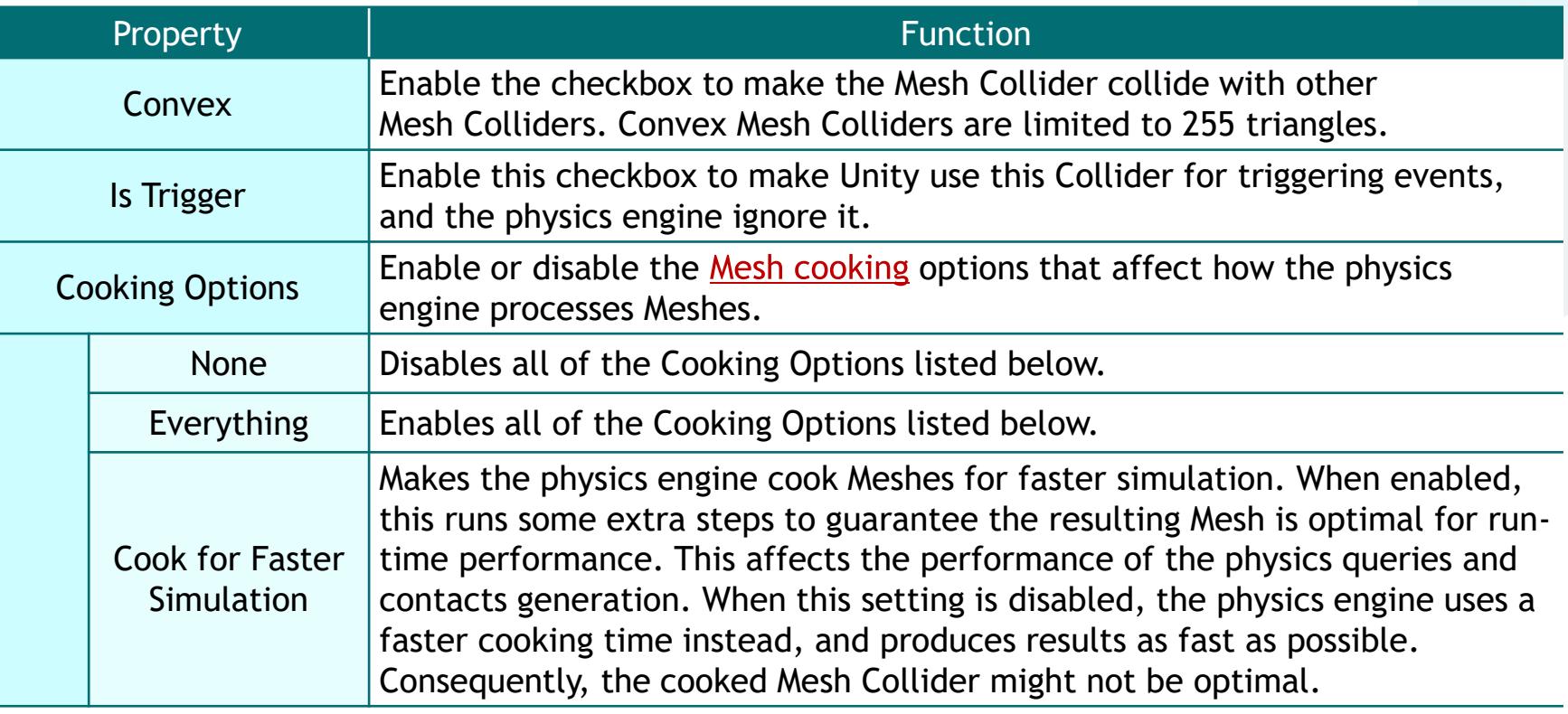

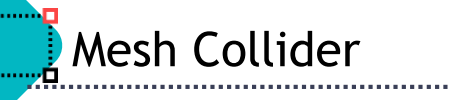

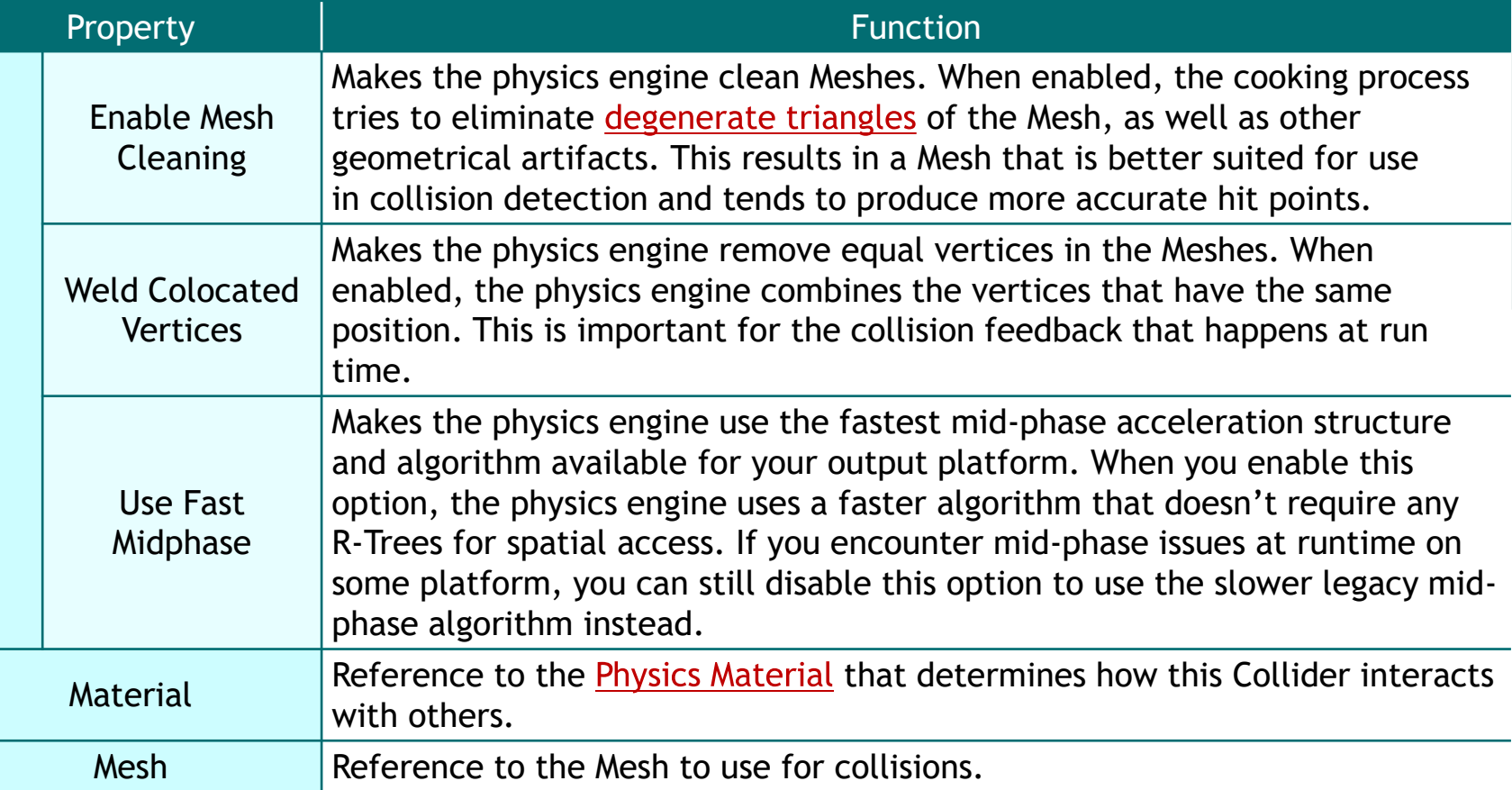

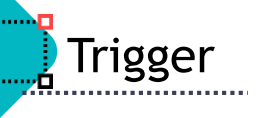

#### **>** Trigger

- > Triggers are enabled with the "Is Trigger" checkbox selected.
- > This functions the same as a Collider, but disables Physics on the component, enabling objects to pass through it via a zone.
- $\triangleright$  Events can be called when objects enter or exit the Trigger.

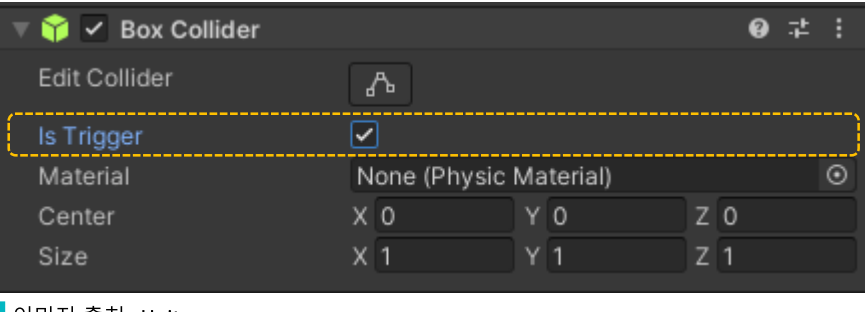

이미지 출처 : Unity

#### Trigger/Collision Event . . . . . . . . .

- **> Trigger Event** 
	- $\triangleright$  OnTriggerEnter
	- ► OnTriggerStay
	- $\triangleright$  OnTriggerExit
- **S** Collision Event
	- > OnCollisionEnter
	- ▶ OnCollisionStay
	- $\triangleright$  OnCollisionExit

# Trigger/Collision Event

......

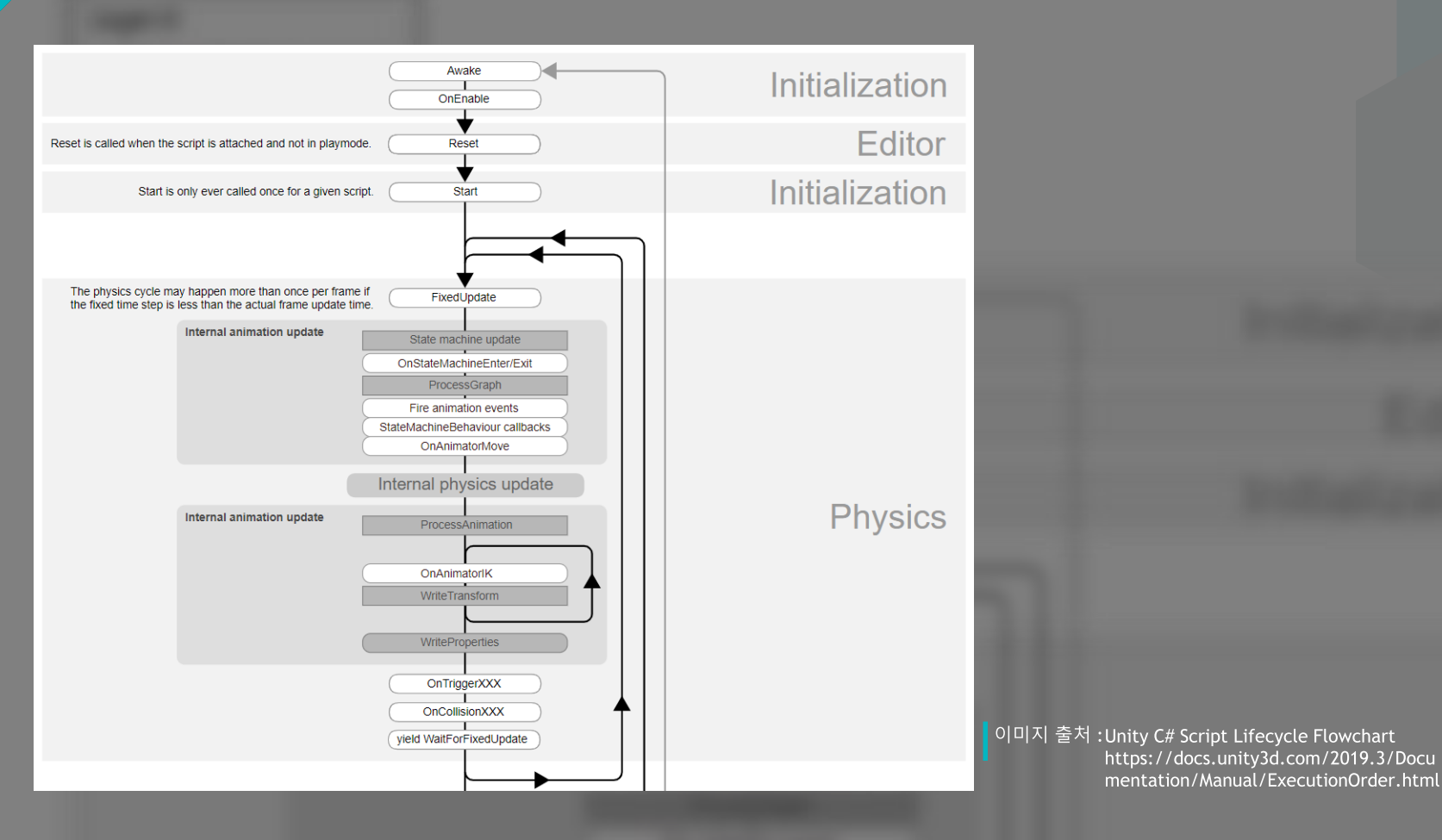

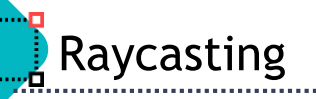

▶ Cast a ray, or invisible connection between one Physics object and another.

- The colliding GameObject can be assigned a new or existing tag so a RaycastHit will be easier to identify.
- **Department Progress** Physics. Raycast (Vector) Physics. Raycast (Vector) Direction)
- **Department Conventional Sphanish Convention Propellis Conventional Propellis Convention Propellis Conventional Propellis Conventional Propellis Conventional Propellis Conventional Prope** float Distance, int LayerMask)
- **Department Constancer Program Construct** Physics. Raydan Program Physics. RayerMask)

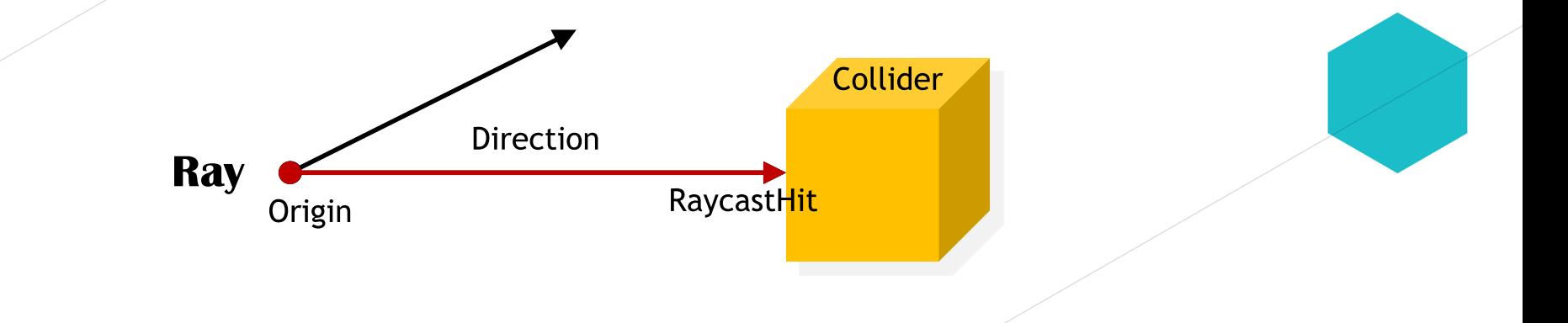

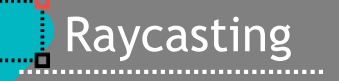

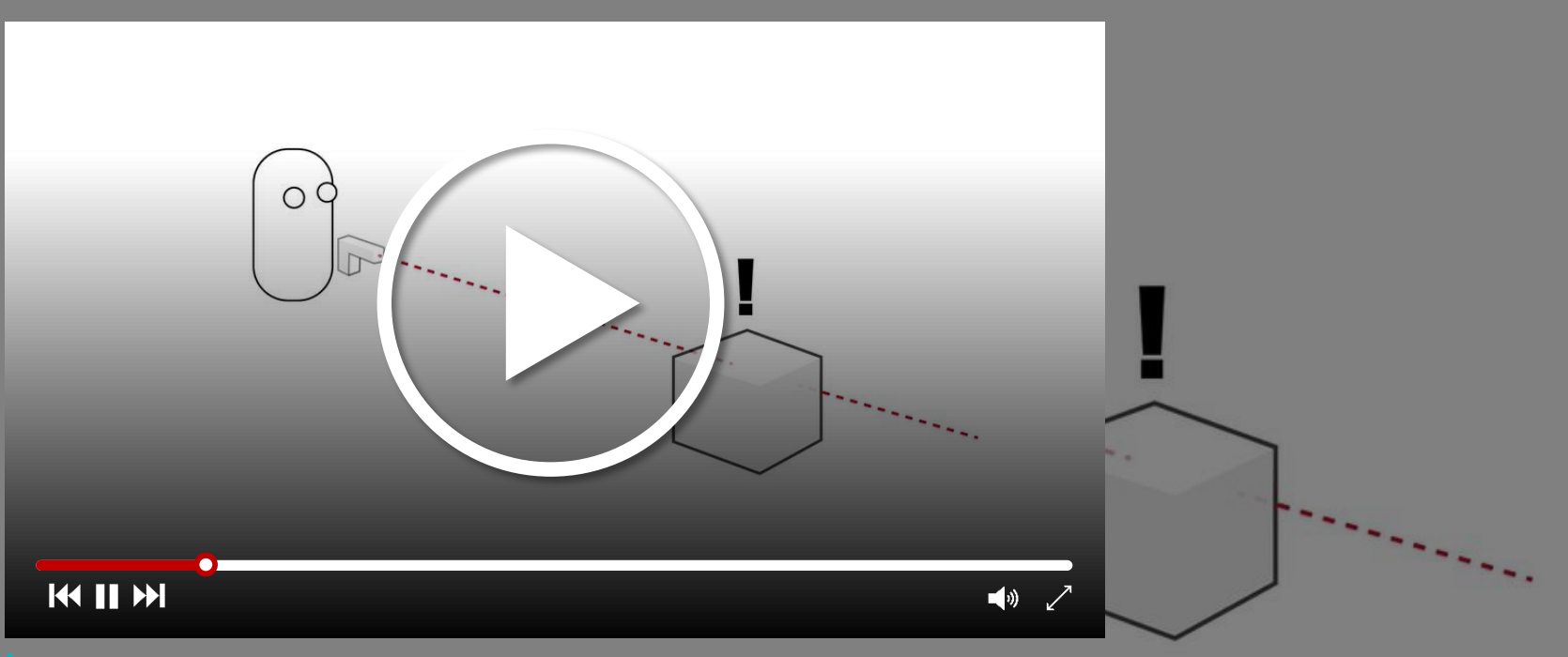

영상 출처 : https://www.youtube.com/watch?v=ElNgloTG8D4

- A Rigidbody is the main component that enables physical behavior for a GameObject. With a Rigidbody attached, the object will immediately respond to gravity.
- If one or more Collider components are also added, the GameObject is moved by incoming collisions.

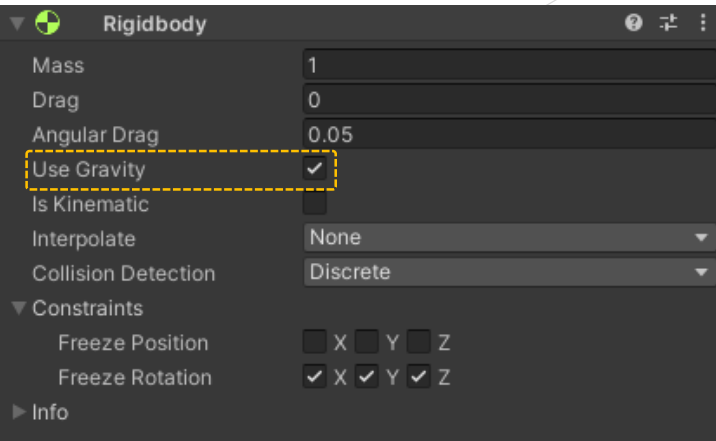

이미지 출처 : Unity

Rigidbody

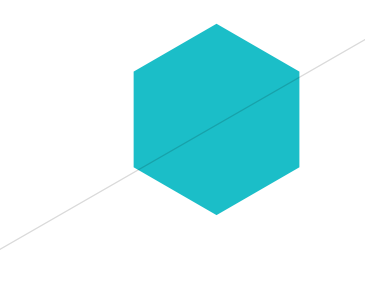

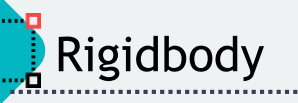

- **Objects of large mass (in kilograms by default)** are less affected by objects with lower mass and vice versa.
- Drag affects the dampening of velocity over time. 0 means no air resistance.
- **Angular Drag affects angular velocity.**
- If UseGravity enabled, the object is affected by gravity.
- If Is Kinematic enabled, the object will not be driven by the physics engine, and can only be manipulated by its Transform.
	- $\triangleright$  This is useful for moving platforms or if you want to animate a Rigidbody that has a Hinge Joint attached.
	- $\triangleright$  Is Kinematic also affects objects controlled by the Animation Engine. If IsKinematic is selected, the Animation Engine affects objects. If deselected, the Physics Engine retains control.

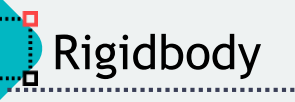

#### Interpolate setting detects how collision are checked.

 $\triangleright$  None

- No interpolation is applied.
- $\triangleright$  Interpolate
	- Smooth movements of objects are based on information from the previous frame in an animation's timeline.

### $\triangleright$  Extrapolate

• Smooth movements of objects are based on a guess of the next frame.

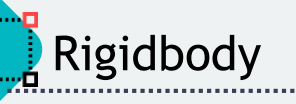

#### **Sollision Detection sets the rate at which collisions are checked.**

 $\triangleright$  Discrete

• Default. Use discrete collision detection against all other Colliders in the Scene.

 $\triangleright$  Continuous

- **C** Fast objects that interact with static objects
- $\triangleright$  Continuous Dynamic
	- **•** Fast objects that interact with other fast objects
- ► Continuous Speculative
	- Predictive collision checking
- **Sonational Constaints** for X, Y, Z axes defines which axis should not move.

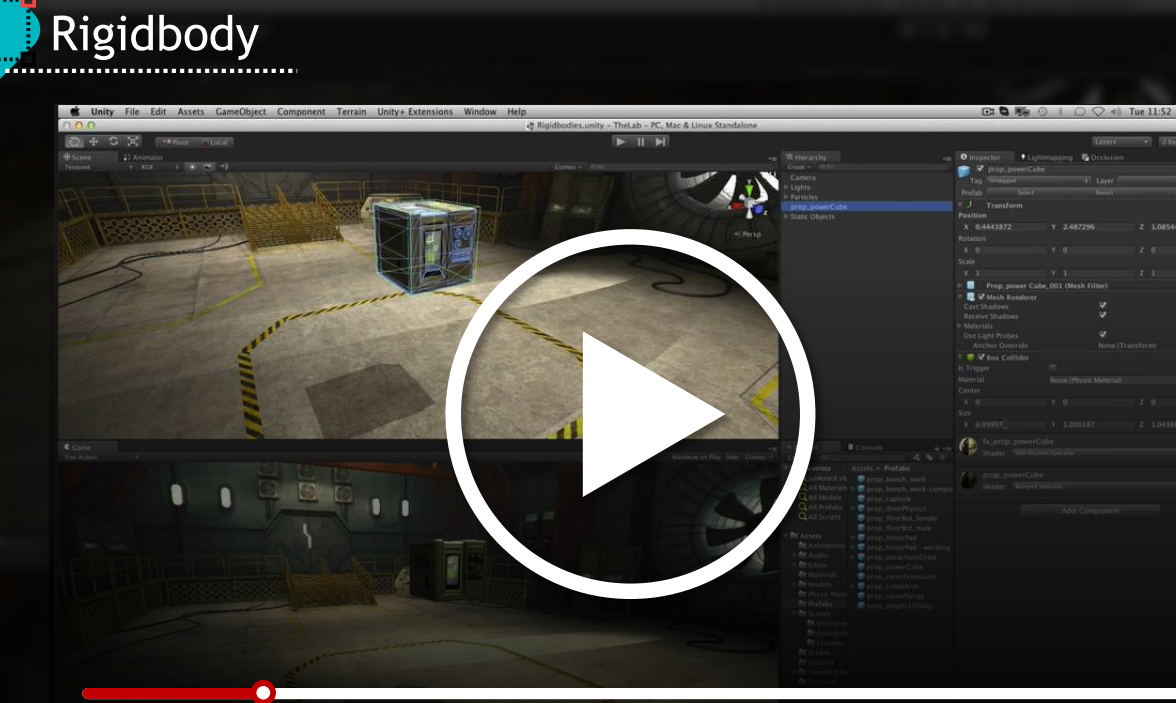

#### KIN

. . . . . . <del>. .</del>

 $\begin{array}{ccc} \hline \begin{array}{ccc} \circ \\ \circ \end{array} & \circ \end{array}$ 

 $\blacksquare$ 

前。 m o

a c

영상 출처 : https://www.youtube.com/watch?v=WTGcs10Sj34
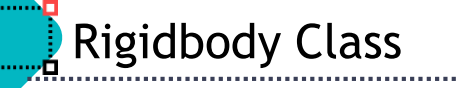

## > Properties

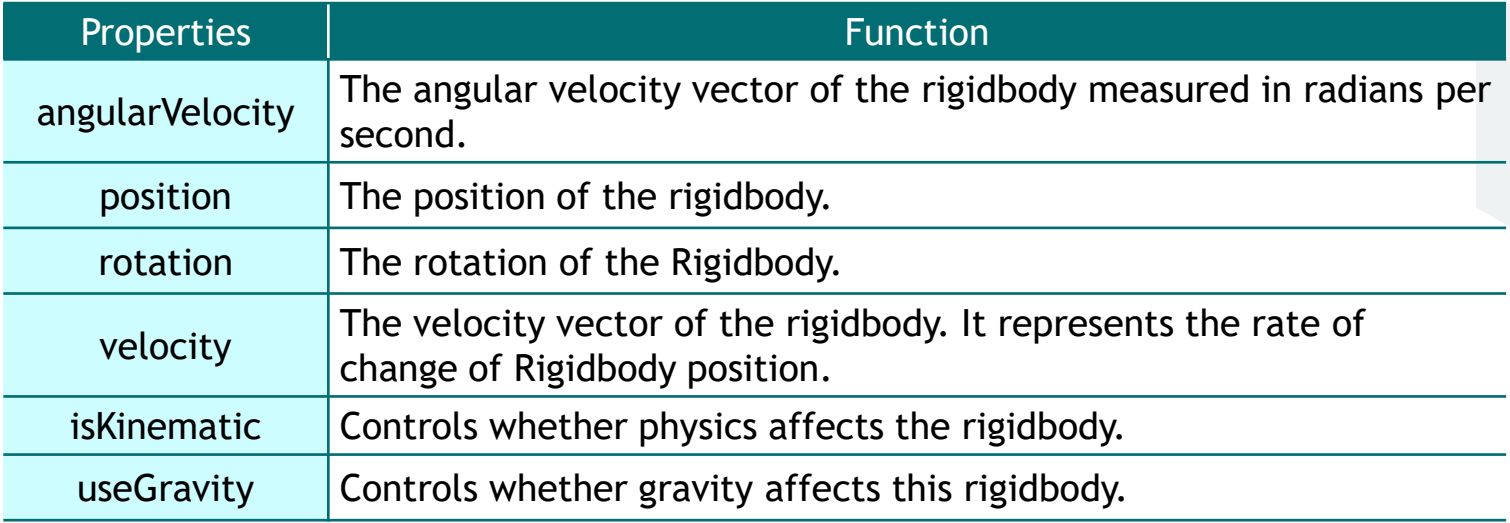

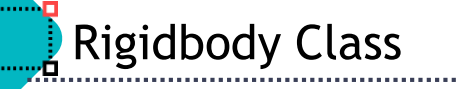

# **>** Methods

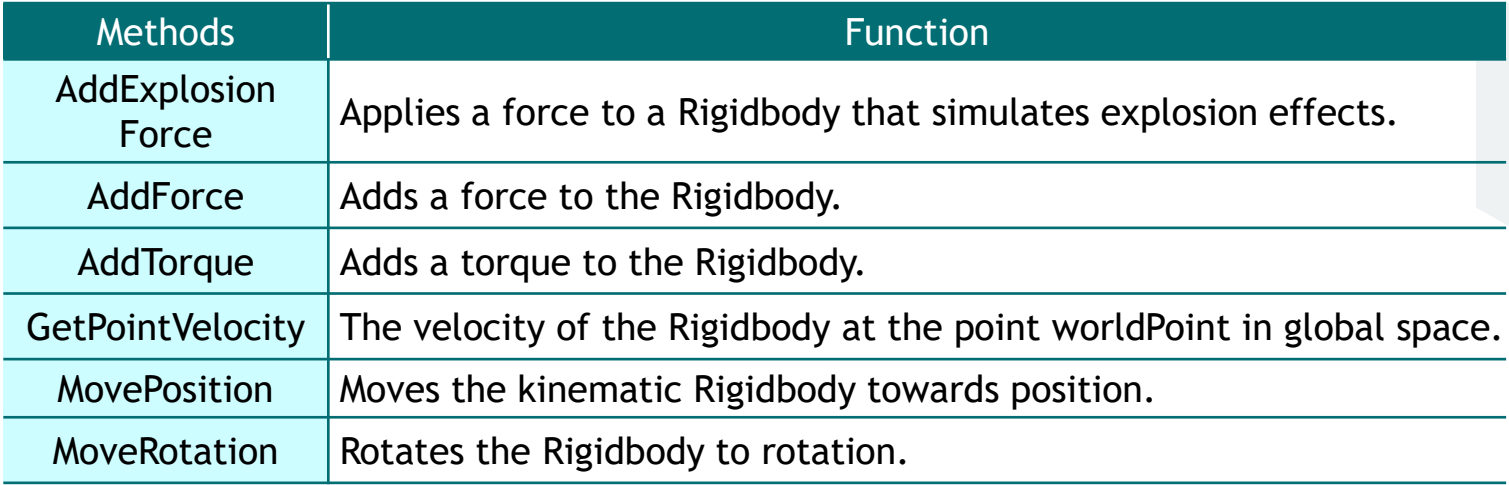

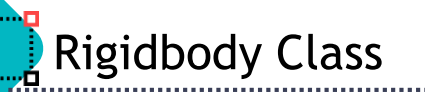

#### Dependence vs FixedUpdate

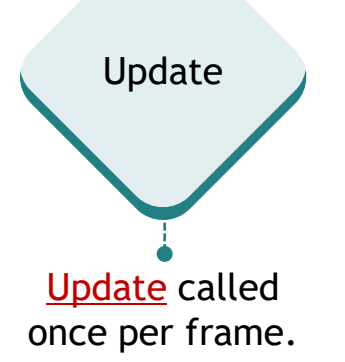

FixedUpdate FixedUpdate called multiple times per frame. Most physics calculations will be called in FixedUpdate. The time between calculations is fixed, as the name implies.

**De Use only Collider on GameObject** 

 $\triangleright$  Used for static GameObjects (e.g., wall, structure, etc)

■ Use only IsTrigger-enabled Collider on GameObject

 $\triangleright$  Used as a trigger to detect if a specific object has entered the area

**De Dubbe Rigidbody and Collider on GameObject** 

- $\triangleright$  GameObject is driven solely by the physics engine.
- $\triangleright$  Be careful not to move using Transform in the script

■ Use IsKinematic-enabled Rigidbody and Collider on GameObject

 $\triangleright$  Suitable for moving only script without being affected by physics engine.

■ Use Rigidbody and IsTrigger-enabled Collider on GameObject

 $\triangleright$  The trigger area is moved by the physics engine

 $\triangleright$  Be careful not to move using Transform in the script

**De Interior State Interior State Interior State Is User** State Interiors 2018 Voltiger on GameObject

 $\triangleright$  When moving the trigger area to a script

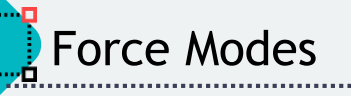

## **Acceleration**

 $\triangleright$  Applies a force that increases at a constant rate.

 $\triangleright$  Force

 $\triangleright$  Default, gradually applies a force accounting for its mass.

**>** Impulse

 $\triangleright$  Applies an instant force instead of one that gradually builds up over time.

**>** Velocity Change

 $\triangleright$  Applies instant forces in different directions.

 $\triangleright$  Disregards mass.

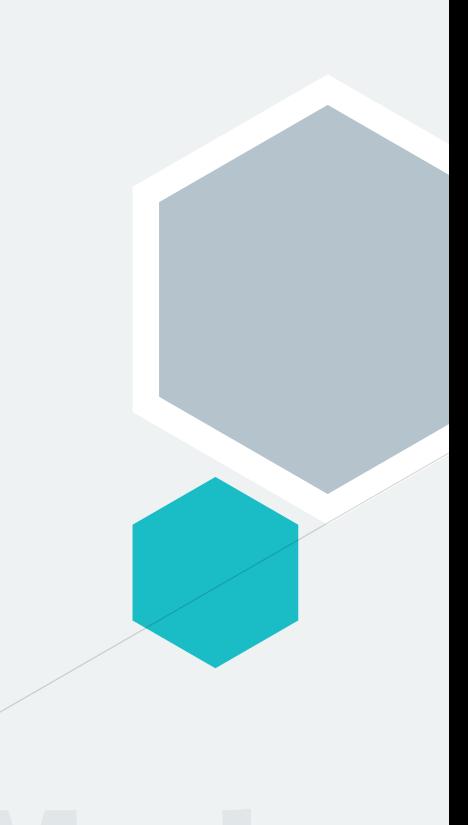

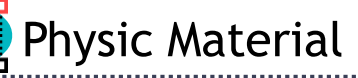

- The Physic Material adjusts friction and bouncing effects of colliding GameObjects.
- Create a custom Physic Material (e.g. rubber) and then drag it to the GameObject's Material property in the inspector.

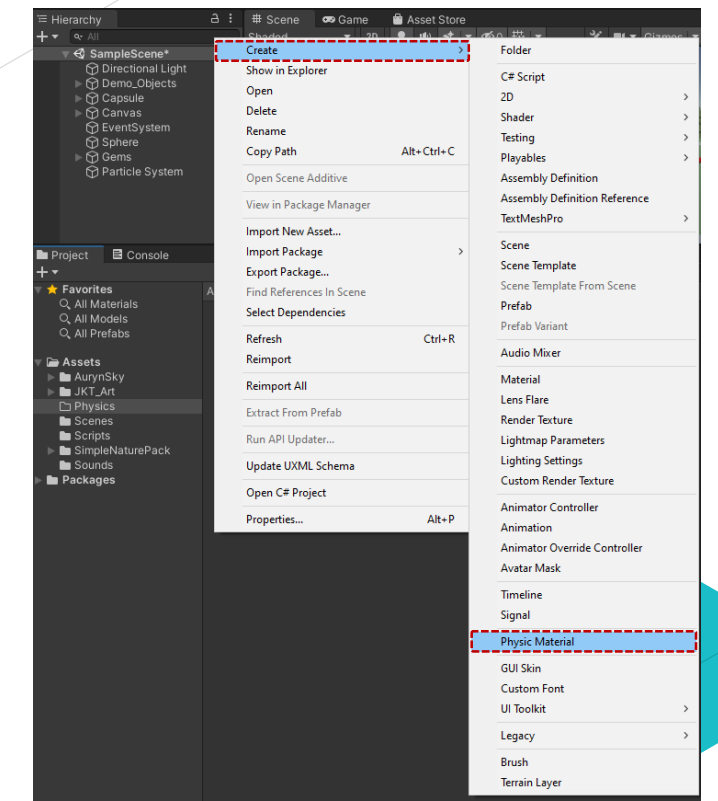

이미지 출처 : Unity

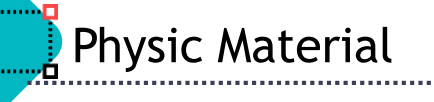

### > Physic Material Inspector

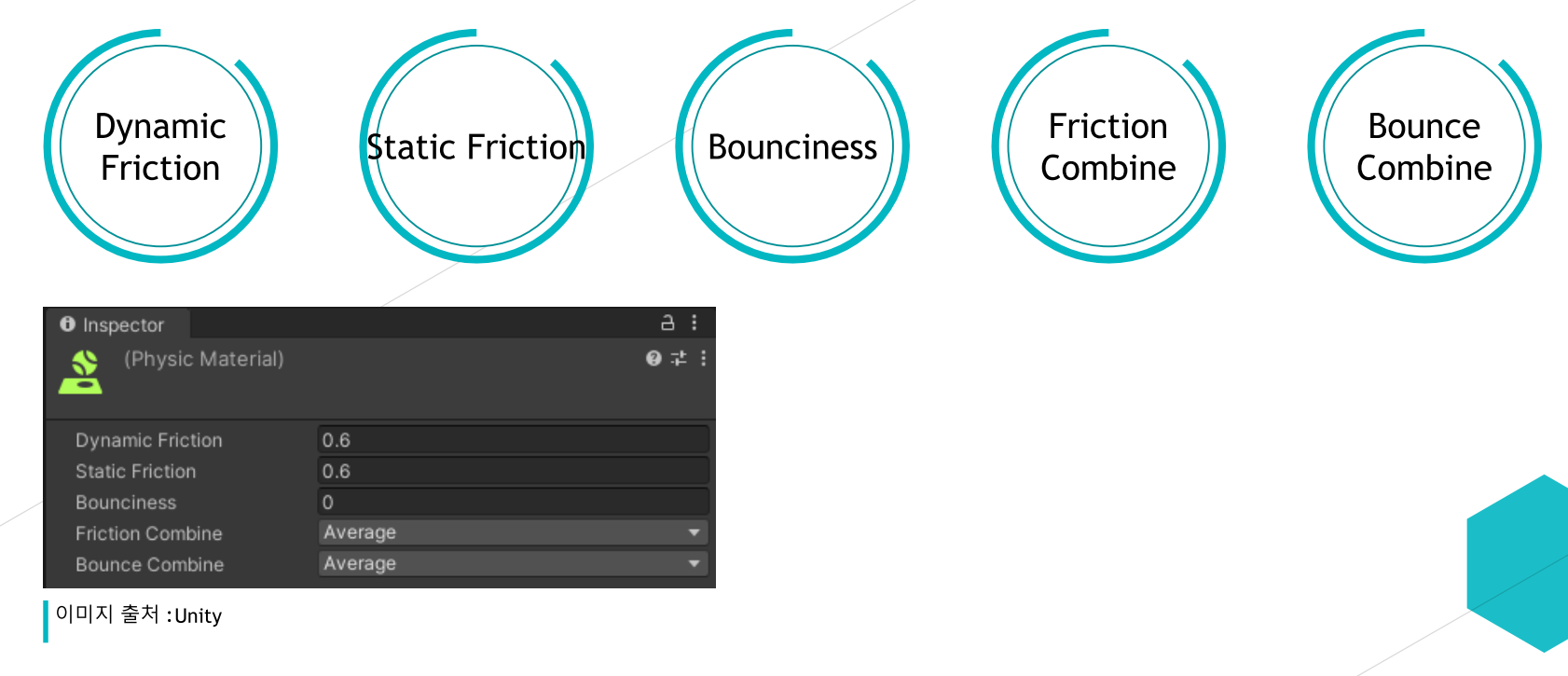

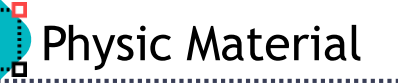

- > Physic Material Inspector
	- ▶ Dynamic Friction  $(0-1)$ 
		- How much friction applied to the object when in motion. The higher the friction the more outside force (like gravity or an explosion) impacts it; 0 is ice, 1 is super-glue sticky.

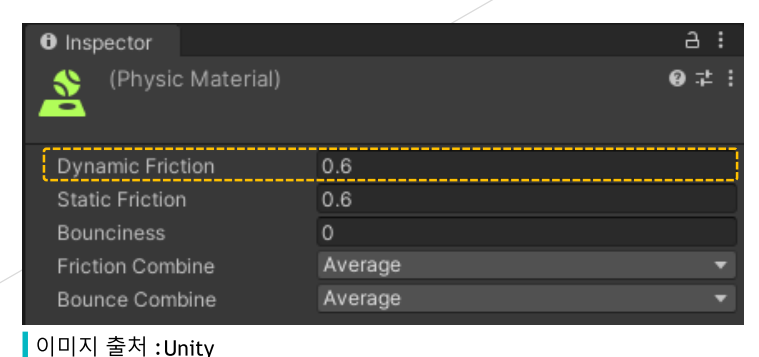

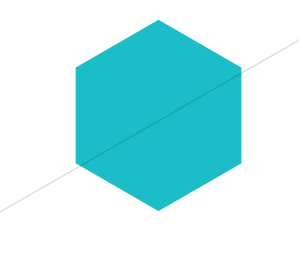

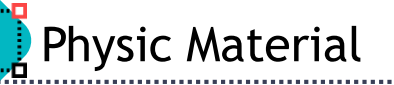

## > Physic Material Inspector

## Static Friction  $(0-1)$

• How much force is needed to get the object moving in the first place basically; 0 means anything gets it going, 1 means it require a heavy amount of push

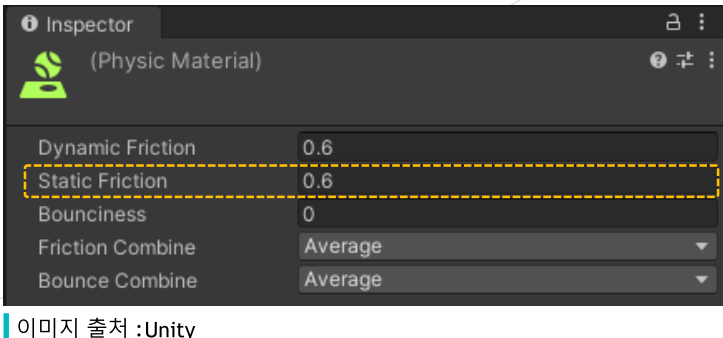

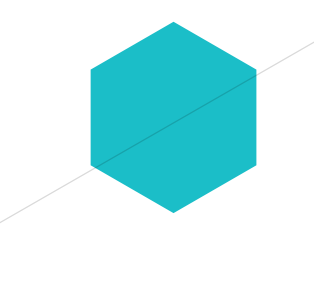

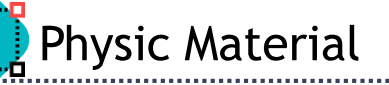

- > Physic Material Inspector
	- $\triangleright$  Bounciness (0-1)

. How bouncy the surface is when something collides with it (or it collides with something);

0 is your surface made of mud, 1 it is made of rubber.

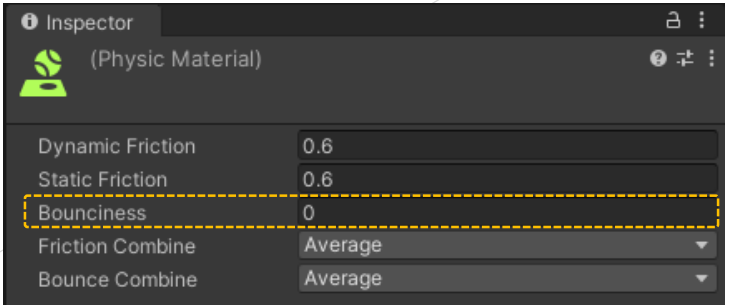

이미지 출처 : Unity

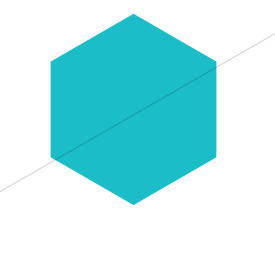

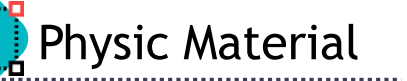

- **> Physic Material Inspector** 
	- ► Friction / Bounce Combine
		- **•** This tells Unity which physics material takes priority when making the calculation. Defaults to "average" where it tries to work out a middle ground, but sometimes it is useful to use minimum (where the lowest value of the two objects colliding is used) or maximum (where the highest value is used),
			- e.g. when a rubber ball hits a pile of mud, you don't want to bouncing away, so use "Minimum".

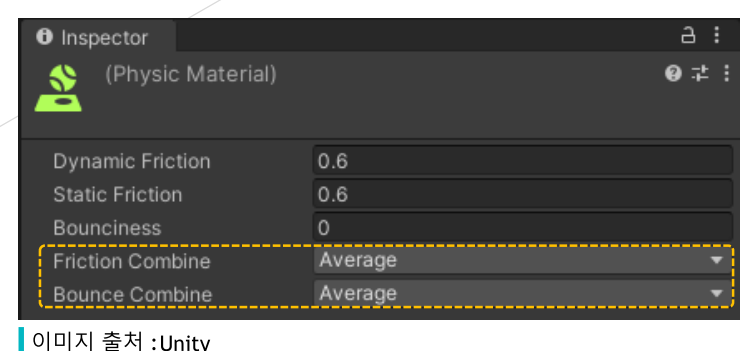

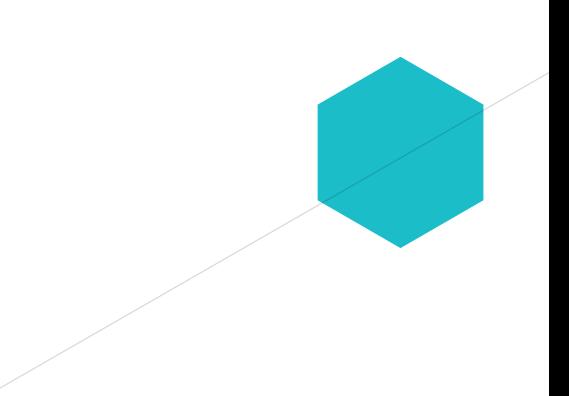

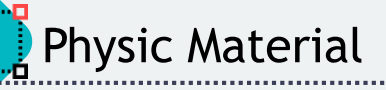

## **>** Physic Material

- $\triangleright$  Rubber Material
	- Dynamic: 0.8
	- $\bullet$  Static : 0.9
	- **C** Bounciness: 0.8
- $\blacktriangleright$  Ice Material
	- $\bullet$  Dynamic : 0.05
	- $\bullet$  Static : 0.1
	- $\bullet$  Bounciness: 0.05
- Friction Combine: Maximum
- Bounce Combine : Average

- Friction Combine: Multiply
- Bounce Combine: Multiply

자료 출처 : https://medium.com/sun-dog-studios/rapid-unity-tutorials-1-physics-materials-68758351fd8a

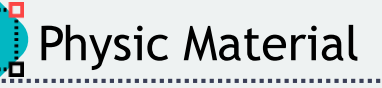

## **>** Physic Material

- ► Wood Material
	- Dynamic: 0.475
	- $\bullet$  Static : 0.475
	- Bounciness: 0
- $\triangleright$  Metal Material
	- $\bullet$  Dynamic : 0.15
	- $\bullet$  Static : 0.2
	- Bounciness: 0
- Friction Combine : Average
- Bounce Combine : Average

- Friction Combine: Minimum
- Bounce Combine : Average

자료 출처 : https://medium.com/sun-dog-studios/rapid-unity-tutorials-1-physics-materials-68758351fd8a

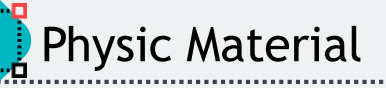

## **>** Physic Material

- $\triangleright$  Mud Material
	- Dynamic : 1
	- $\bullet$  Static : 0.9
	- <sup>C</sup> Bounciness: 0

• Friction Combine: Minimum

• Bounce Combine: Minimum

자료 출처 : https://medium.com/sun-dog-studios/rapid-unity-tutorials-1-physics-materials-68758351fd8a

# **Physic Material**

.........<u>..</u>

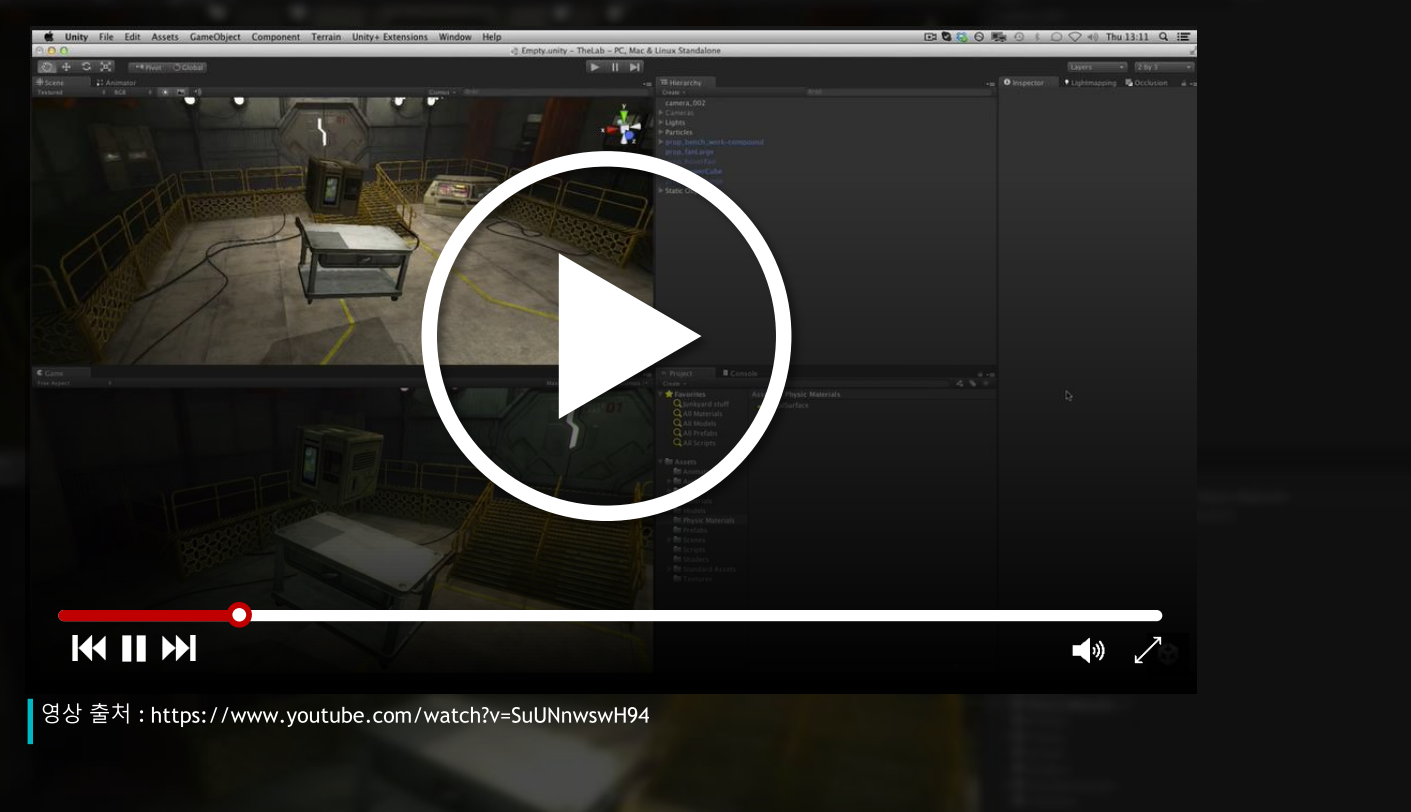

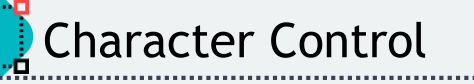

## **> Character Control**

- $\triangleright$ In a first-person or third-person application, a user's character or avatar usually needs some collision-based physics, so that it doesn't fall through the floor or walk through walls.
- $\triangleright$ In 3D physics, you can create and configure character physics and control with a Character Controller.
- $\triangleright$  You can configure character control via the CharacterController class, or the corresponding Character Controller component.
- > This component gives the character a simple, capsule-shaped collider that is always upright. The controller has its own special functions to set the object's speed and direction but unlike true colliders, a rigidbody is not needed and the momentum effects are not realistic.

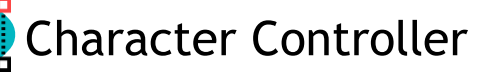

### **> Character Controller Component**

► The Character Controller is mainly used for third-person or first-person player control that does not make use of Rigidbody physics.

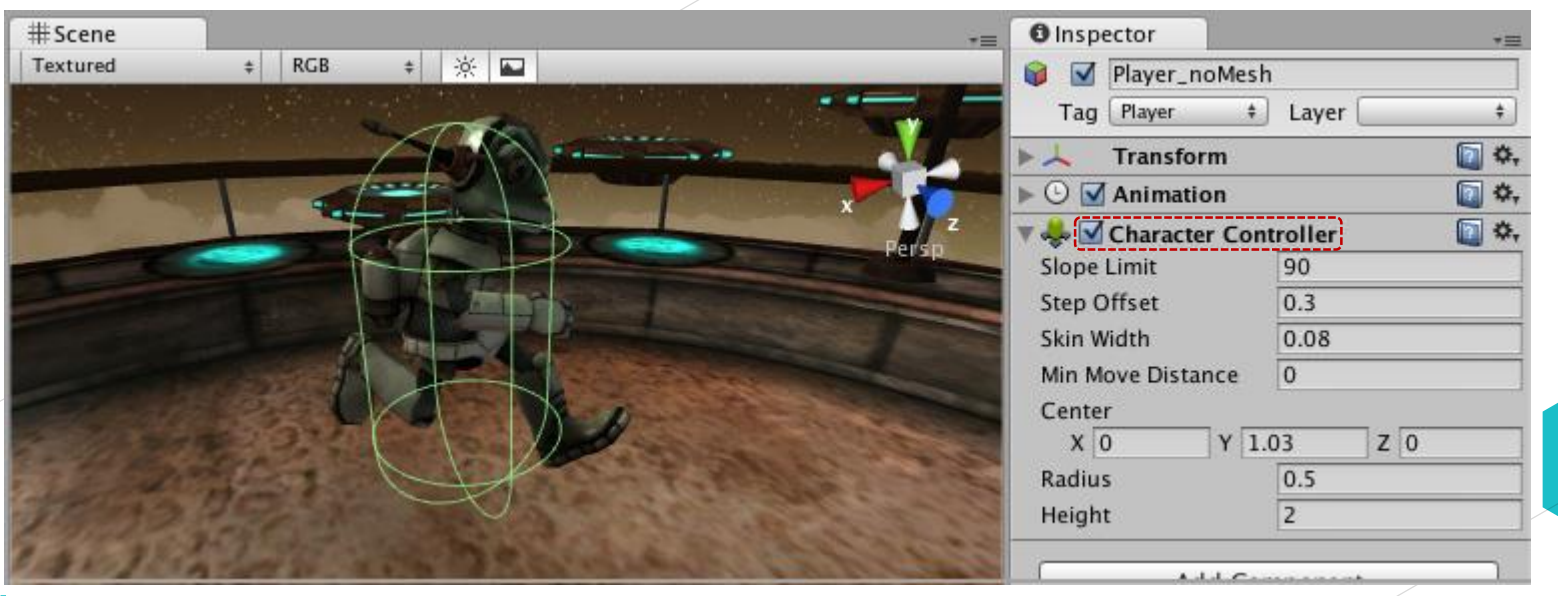

이미지 출처 :https://docs.unity3d.com/Manual/class-CharacterController.html

. . . . . . <mark>.</mark> .

#### **>** Character Controller

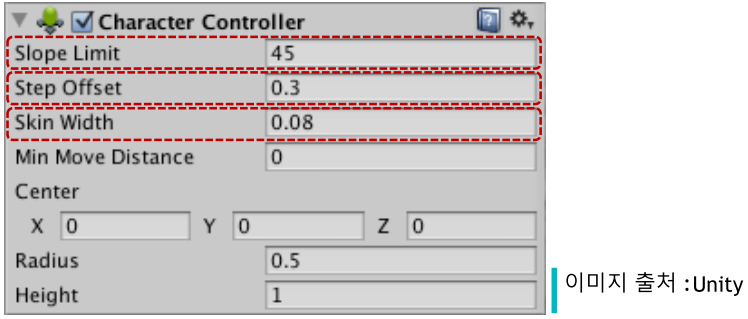

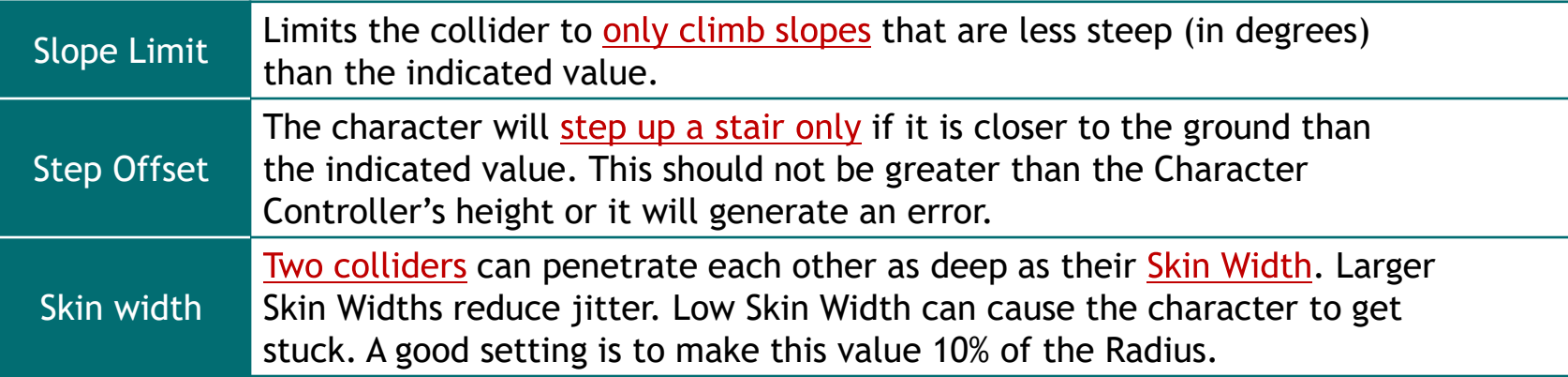

### **> Character Controller**

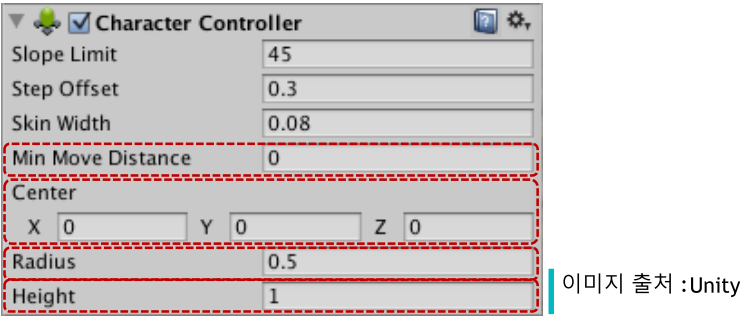

Min Move **Distance** If the character tries to move below the indicated value, it will not move at all. This can be used to reduce jitter. In most situations this value should be left at 0. Center This will offset the Capsule Collider in world space, and won't affect how the Character pivots. Radius Length of the Capsule Collider's radius. This is essentially the width of the collider. Height The Character's Capsule Collider height. Changing this will scale the collider along the Y axis in both positive and negative directions.

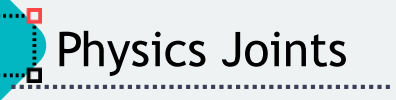

- **>** Joint
	- ► A Joint connects a Rigidbody to another Rigidbody, or to a fixed point in space.
	- > Joints can apply forces that move rigid bodies, and joint limits can restrict that movement.

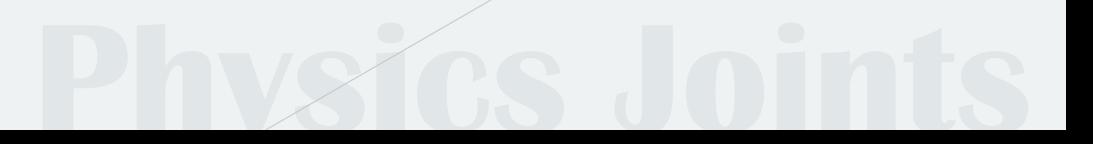

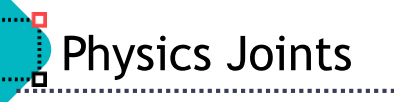

### $\blacktriangleright$  Joint

#### $\triangleright$  Joints give Rigidbodies the following degrees of freedom

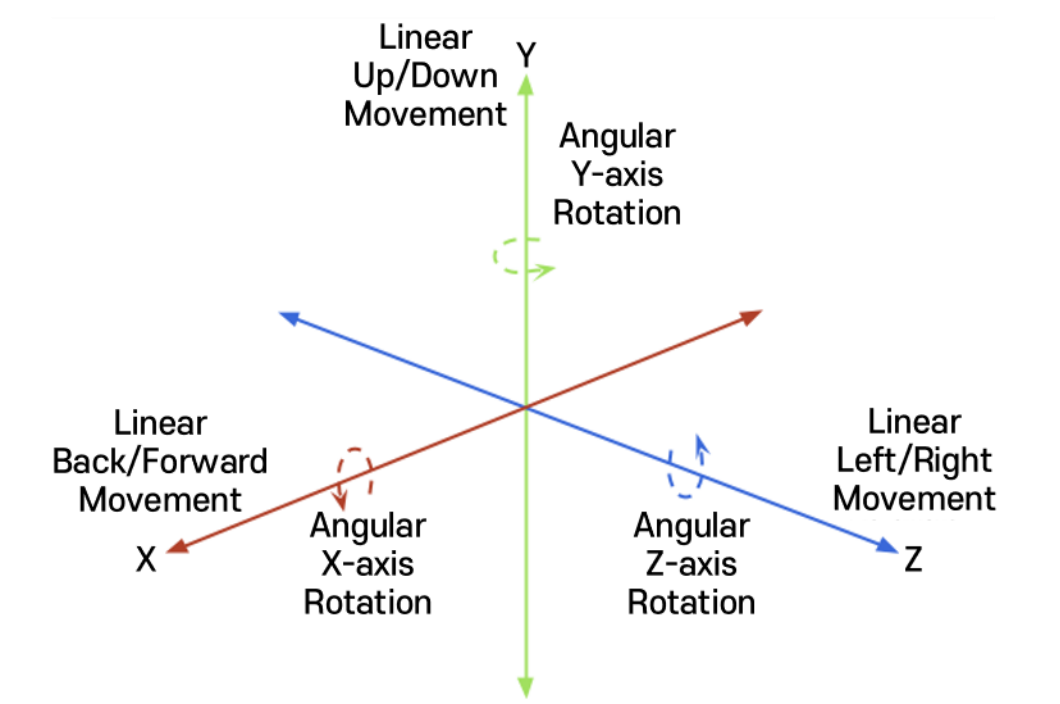

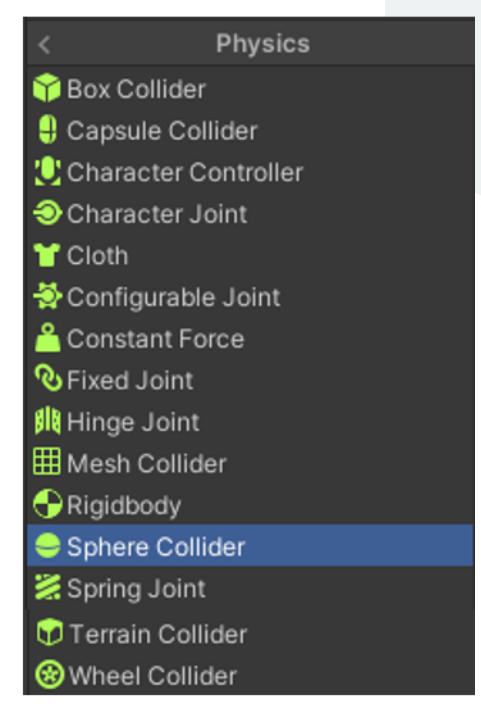

Attaches a rigid body to another rigid body or a point in space at a shared origin and allows the rigid bodies to rotate around a specific axis from that origin.

Hinge Joint

- lacktriangleright Mingel binder Shingel and Mingel Joint Legether Shingel Mingel Joint Shingel Jointes, constraining them to move like they are connected by a hinge.
- lt is perfect for doors, and can also be used to model chains, pendulums.

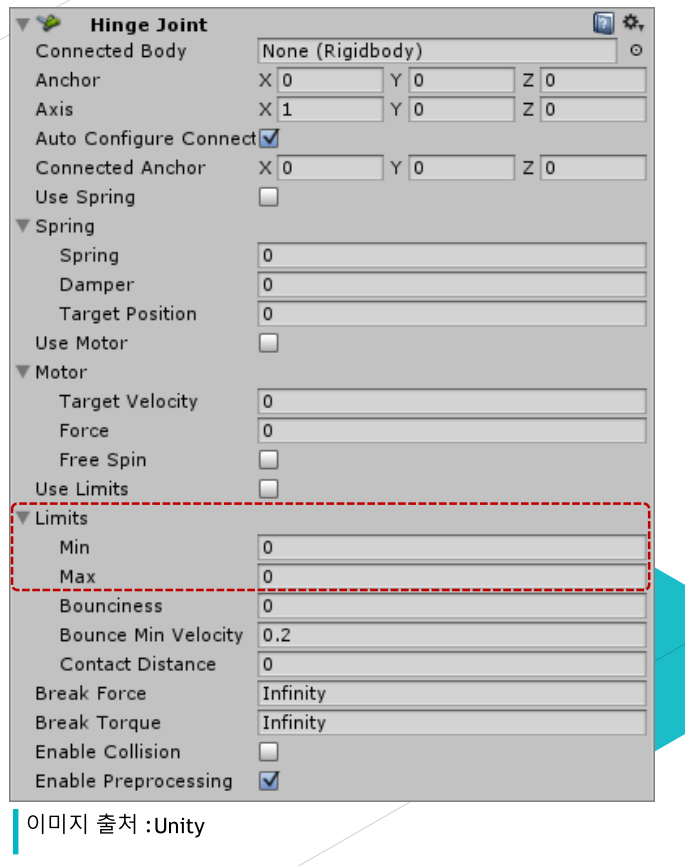

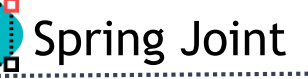

- **Example 2** Keeps rigid bodies apart from each other but lets the distance between them stretch slightly. The spring acts like a piece of elastic that tries to pull the two anchor points together to the exact same position.
- Spring Joint joins two Rigidbodies together but allows the distance between them to change as though they were connected by a spring.

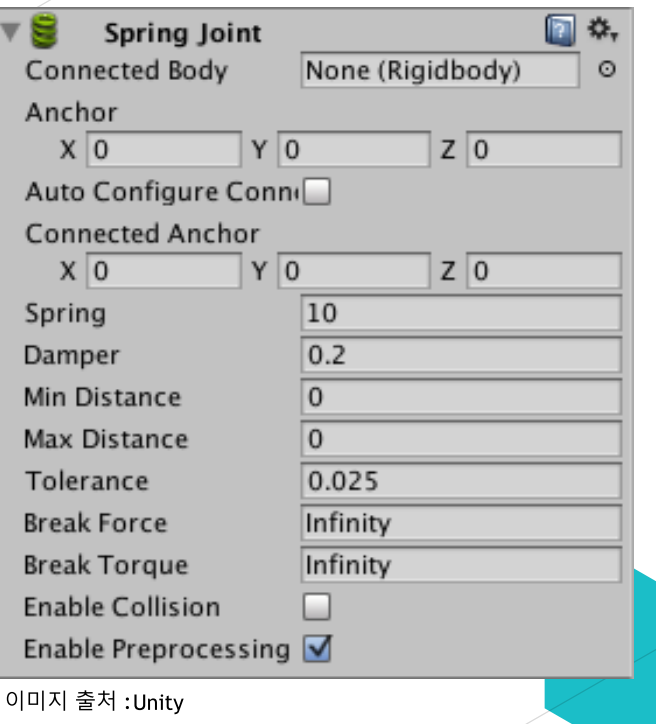

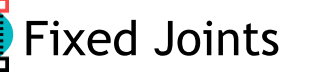

**Example 2 Restricts the movement of a rigid body** to follow the movement of the rigid body it is attached to. This is useful when you need rigid bodies that easily break apart from each other, or you want to connect the movement of two rigid bodies without parenting in a Transform hierarchy.

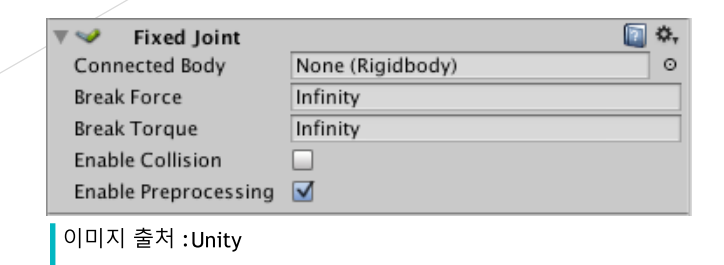

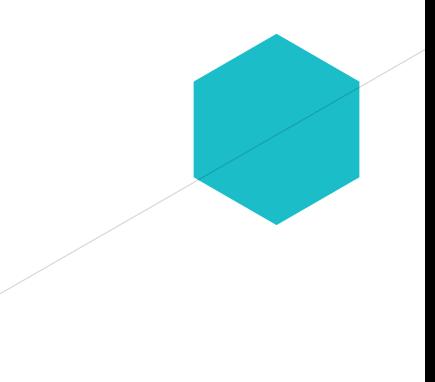

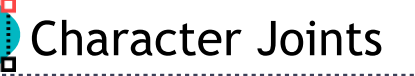

#### Solaracter Joints are mainly used for Ragdoll effects. They are an extended ball-socket joint which allows you to limit the joint on each axis.

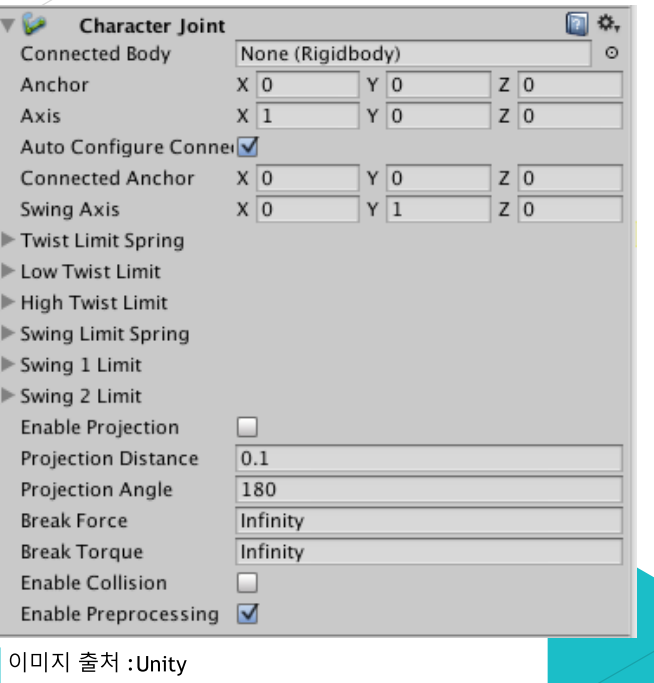

- **Sonfigurable Joints incorporate all the** functionality of the other joint types and provide greater control of character movement.
- **De Configurable Joints are particularly useful when** you want to customize the movement of a ragdoll and enforce certain poses on your characters. You can also use them to adapt joints into highly specialized joints of your own design.

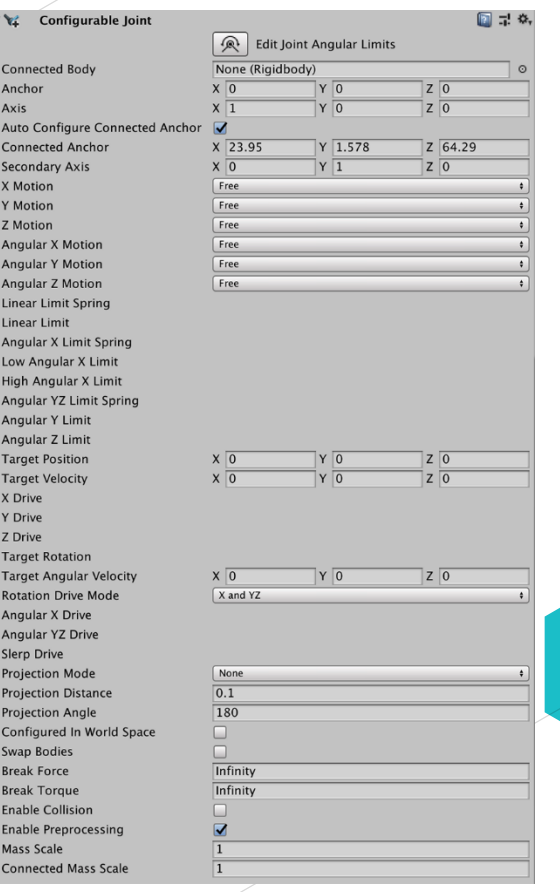

이미지 출처 :Unity

## Joints

........<u>...</u>

Đ

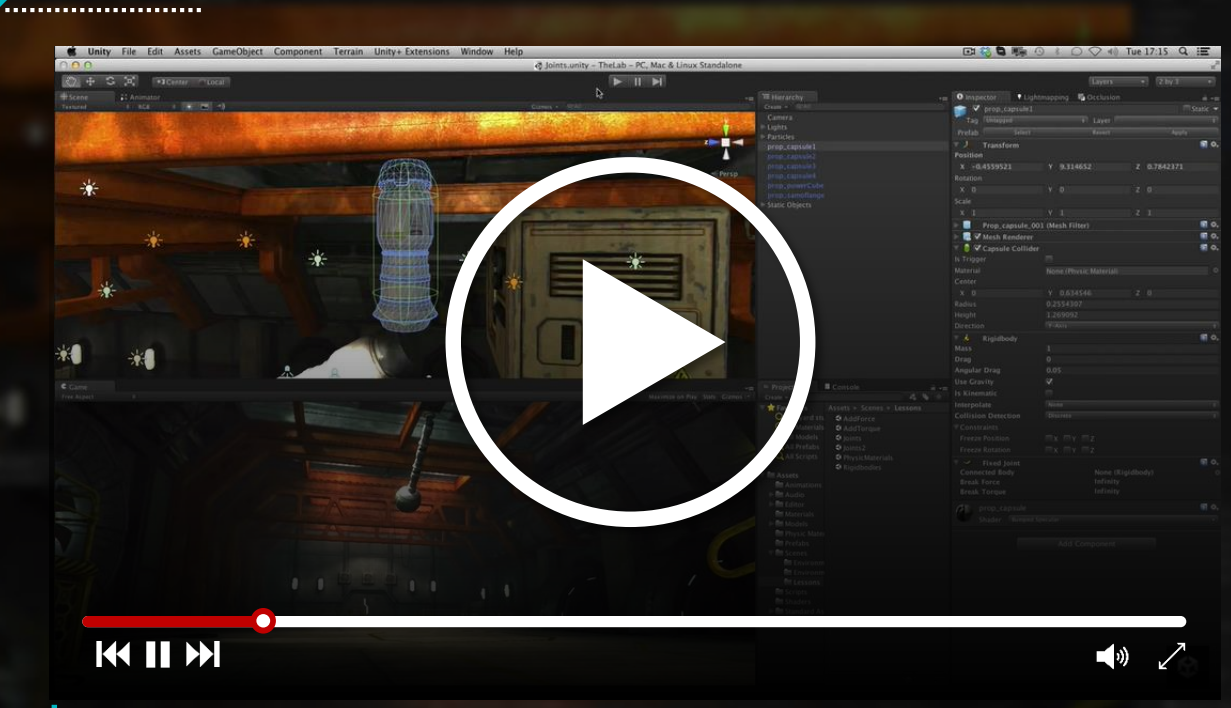

일상 출처 : https://www.youtube.com/watch?v=f4xikqJdkwM

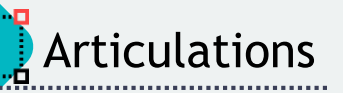

- A physics articulation is a set of Articulation Bodies organized in a logical tree, in which each parent-child relationship reflects mutually constrained relative motion.
- The main purpose of physics articulations is to provide a realistic physics behavior for industrial and commercial non-gaming applications that involve joints.
- $\triangleright$  For example, they make it a lot easier than the regular Joints to simulate robotic arms and kinematic chains.
- To build a physics articulation in Unity, you must add an Articulation Body component to each GameObject that the articulation consists of.
- **Each Articulation Body component allows you to configure in one single place** 
	- $\triangleright$  The physical body properties of the corresponding GameObject. Basically, its mass and the way it responds to the physics environment.
	- $\triangleright$  The type and properties of the joint that links the Game Object to its parent GameObject (except for the root of the articulation).

#### The example of a simple physics articulation that involves 3 physical bodies and 2 joints

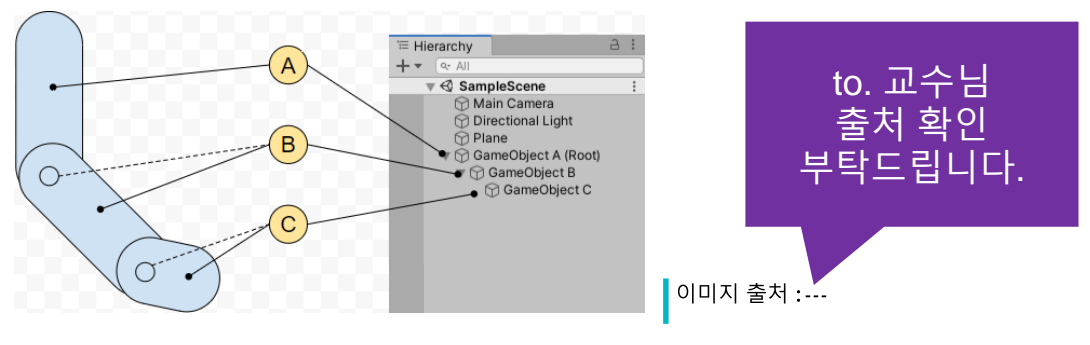

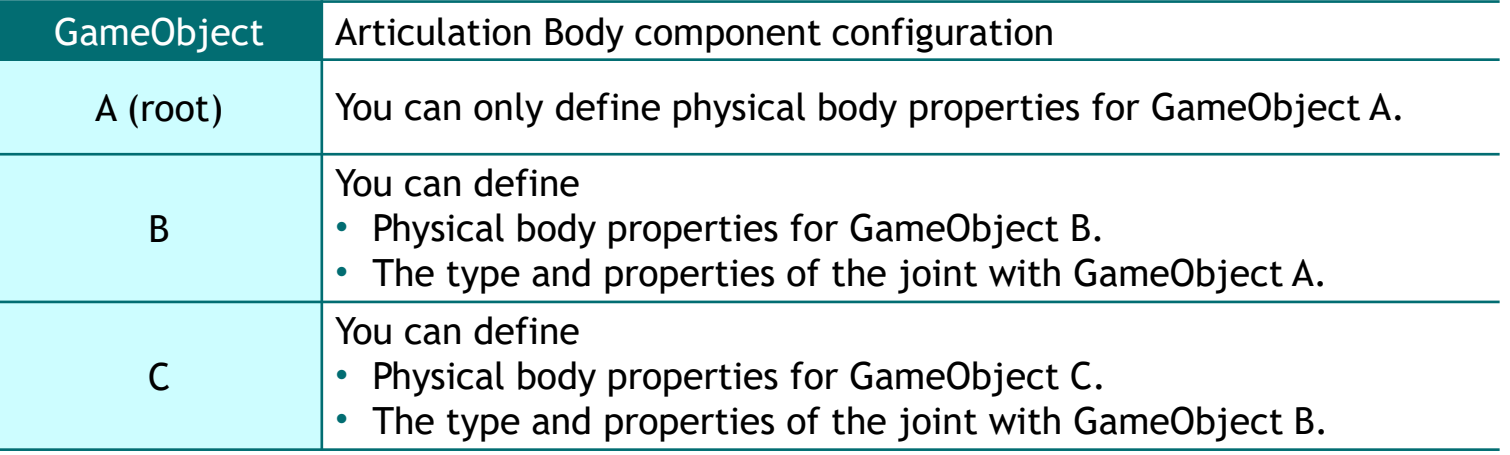

- **>** Four types of articulation joints
	- $\blacktriangleright$  Fixed joint
		- **c** sets a rigid, unbreakable and unstretchable link between bodies.
	- $\triangleright$  Prismatic joint
		- **c** prevents all motion except sliding along a particular axis.
	- $\triangleright$  Revolute joint
		- c allows rotation around a particular axis (like a hinge).
	- $\triangleright$  Spherical joint
		- **c** anatomical joint, which allows two swings and one twist.

......

Ragdoll physics are a set of colliders, rigid bodies and joints that you can apply to a **humanoid character**, to simulate behavior such as impact collisions and character death.

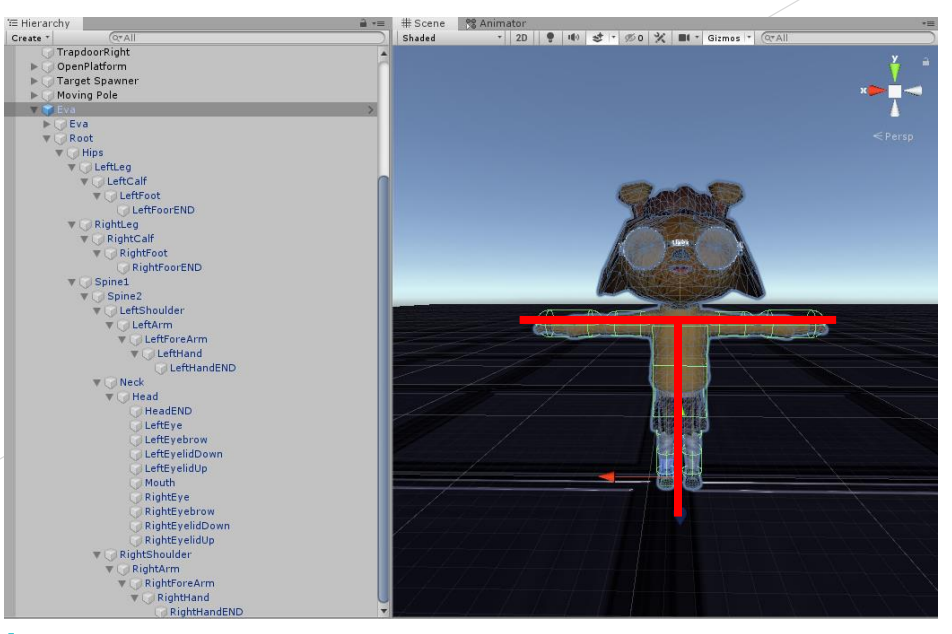

이미지 출처 :https://learn.unity.com/tutorial/creating-ragdolls-2019

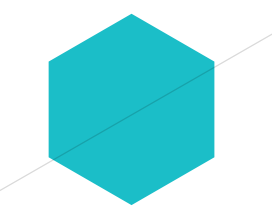

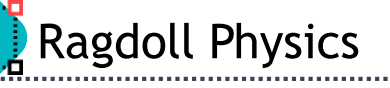

## ▶ Create a ragdoll

- $\triangleright$  Unity has a simple wizard that lets you quickly create your own ragdoll.
- $\triangleright$  You simply have to drag the different limbs on the respective properties in the wizard.
- $\triangleright$  Then select create and Unity will automatically generate all Colliders, Rigidbodies and Joints that make up the Ragdoll for you.
- $\triangleright$  Ragdolls make use of Skinned Meshes, that is a character mesh rigged up with bones in the 3D modeling application (such as Maya).

Drag all bones from the hierarchy into their slots. Make sure your character is in T-Stand.

**Create Ragdoll** 

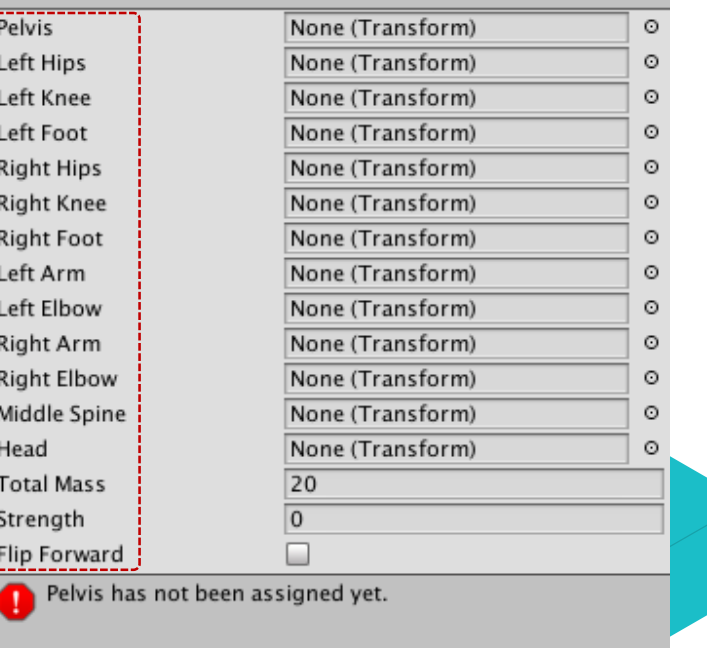

Create

이미지 출처 :https://docs.unity3d.com/Manual/wizard-RagdollWizard.html

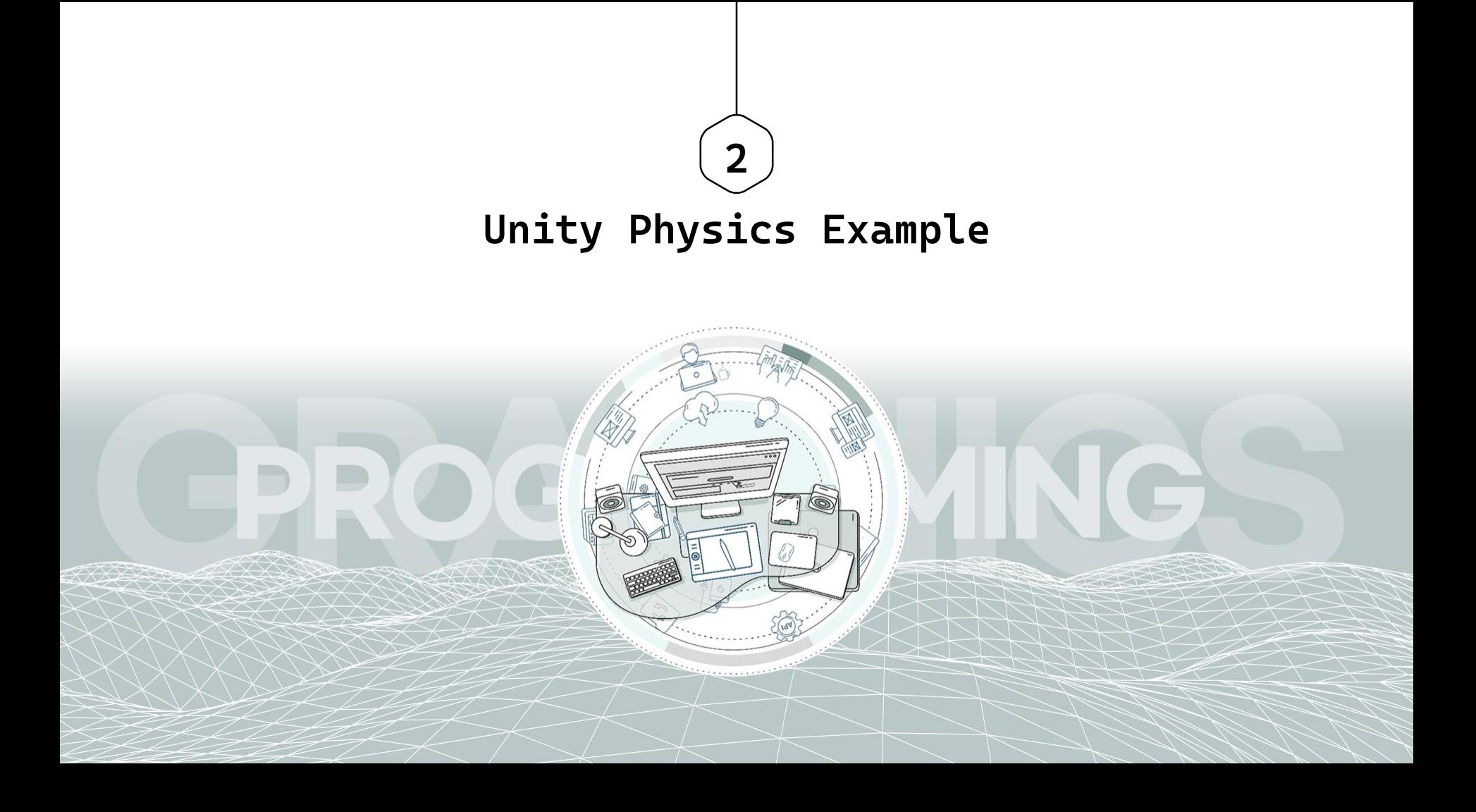

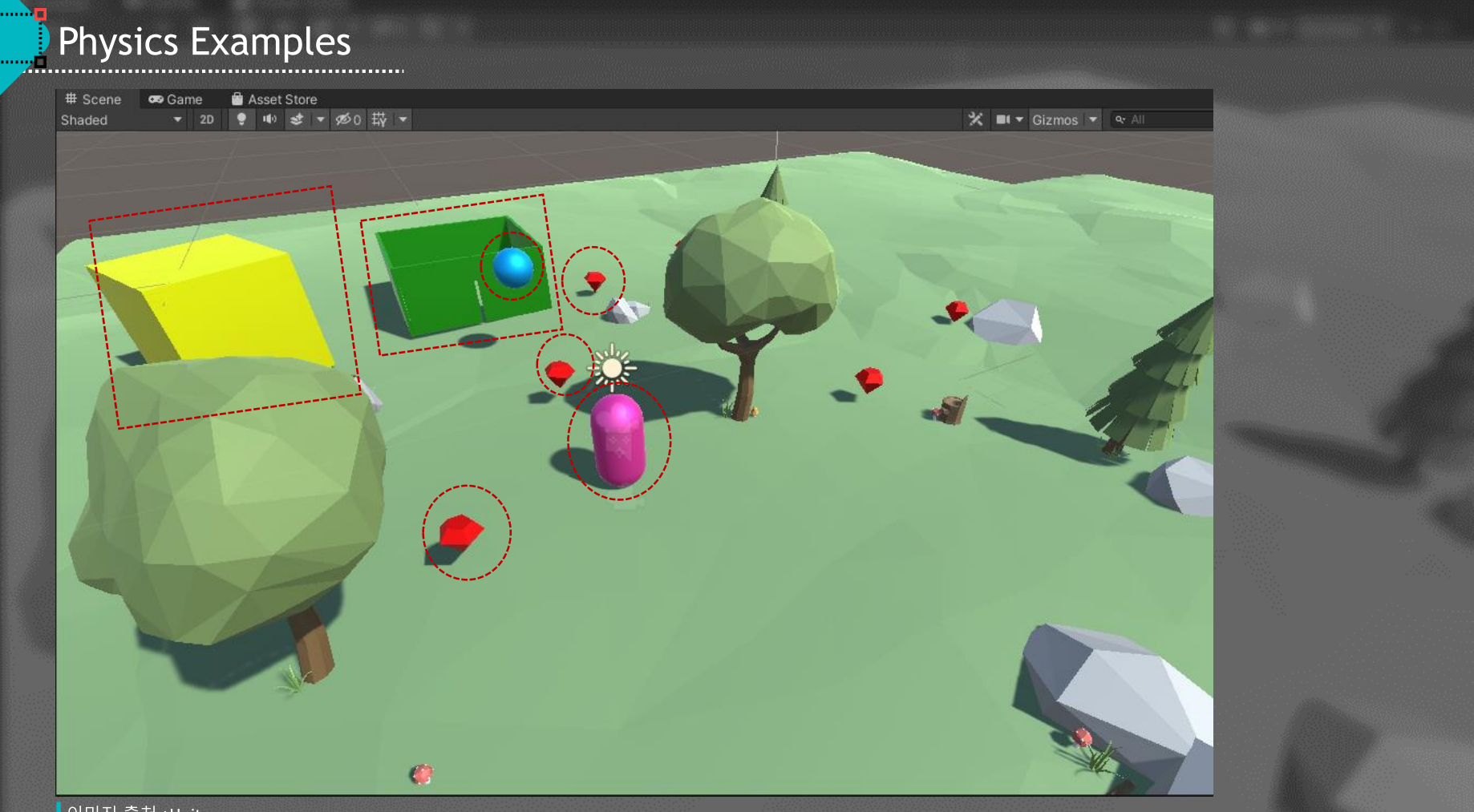

이미지 출처 :Unity
## **S** Create SimpleNaturePack Demo Objects ► Mesh Collider

- **▶ Create 7 Gems using** SimpleGemsUltimateAnimatedCustomizable
	- $\triangleright$  Box Collider with Is Trigger enabled
	- $\triangleright$  Tag named Gem
- **S** Create UI with Image and Button
	- $\triangleright$  Image with go 2 image
	- $\triangleright$  Button image with box\_11 image & text with Gems: 0

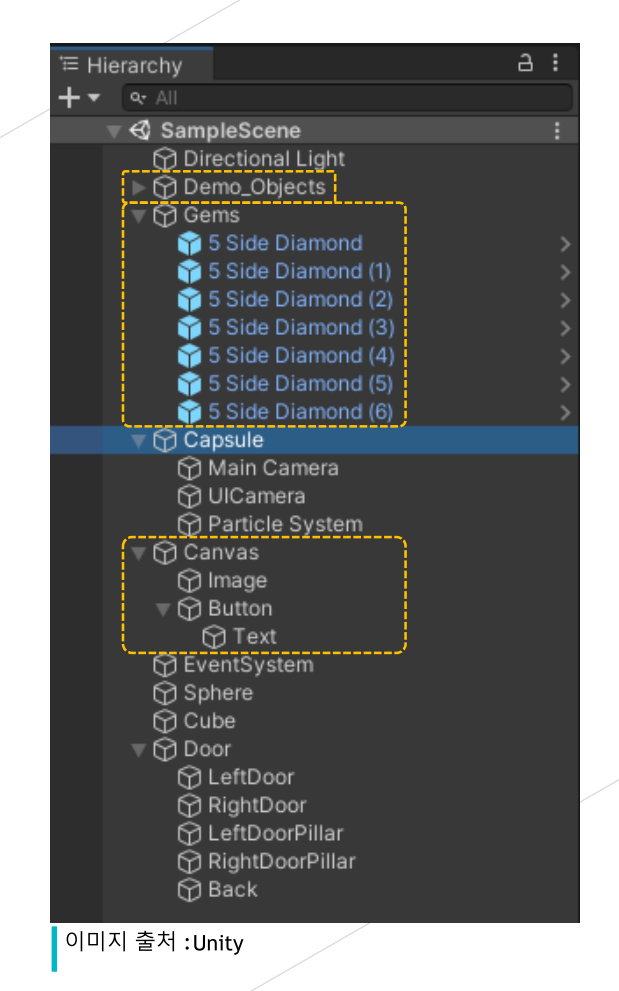

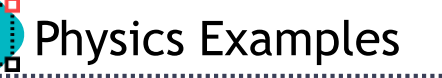

### **> Create Capsule (myself)**

- ► MainCamera(AudioListener) & UICamera (no AudioListener) & ParticleSystem children
- ► AudioSource (Coins\_Single\_16 sound)
- ► Capsule Collider & Rigidbody with UseGravity enabled
- ► C# Scripts (PlayerMove & CollectGems)

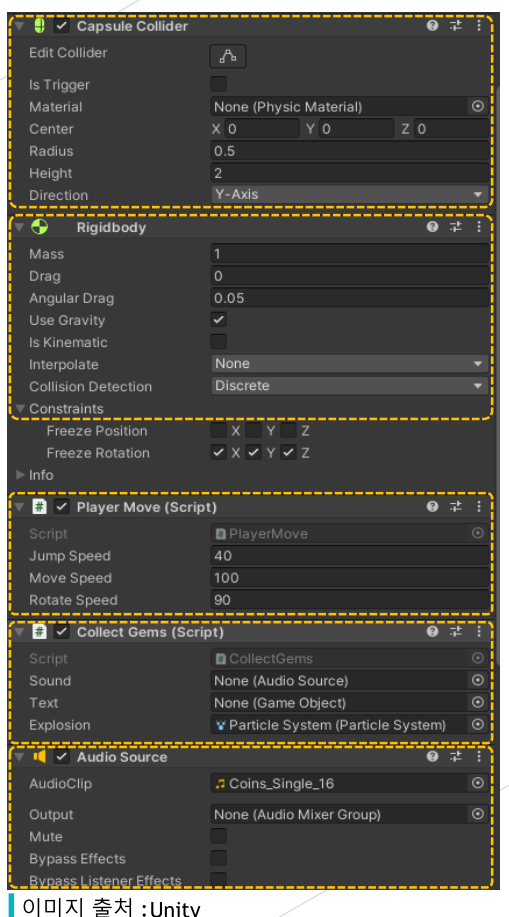

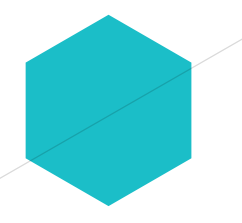

. . . . . . . <del>.</del> .

£.

[RequireComponent(typeof(Rigidbody))] **O** Unity Script (1 asset reference) | 0 references public class PlayerMove : MonoBehaviour

> public float jumpSpeed = 100f; public float moveSpeed = 100f; public float rotateSpeed = 100f; private Vector3 rotation; private Rigidbody rb;

**D** Unity Message | 0 references private void Start()

> rotation = transform.eulerAngles;  $rb = GetComponent < Right>Rightody ();$

**D** Unity Message | 0 references void FixedUpdate()

₹

if (Input.GetKey(KeyCode.W))

 $rb. velocity = transform. forward * movespeed * Time. deltaTime;$ 

if (Input.GetKey(KeyCode.S))

 $rb.$ velocity = -transform.forward \* moveSpeed \* Time.deltaTime;

if (Input.GetKey(KeyCode.A))

rotation += new Vector3(0, -rotateSpeed, 0) \* Time.deltaTime; rb.MoveRotation(Quaternion.Euler(rotation));

if (Input.GetKey(KeyCode.D))

rotation += new Vector3(0, rotateSpeed, 0) \* Time.deltaTime; rb.MoveRotation(Quaternion.Euter(rotation));

if (Input.GetKey(KeyCode.Space))

rb.AddForce(Vector3.up \* jumpSpeed);

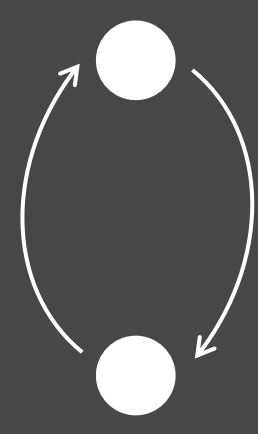

이미지 출처 : Unitv

#### public class CollectGems : MonoBehaviour

3 references

. . . . . . . <del>.</del> .

public int numberOfGems { get; private set; } public AudioSource sound; public GameObject text; public ParticleSystem explosion;

**O** Unity Message | 0 references

void Update()

if (numberOfGems  $\geq$  7)

print("Game Success!");

**D** Unity Message | 0 references void OnTriggerEnter(Collider other)

> if (sound) sound.Play(); if (explosion)

> > explosion.transform.position = transform.position; explosion.transform.rotation = transform.rotation; explosion.Play();

```
if {other.tag} == "Gen")
```
CollectGem(); if (text) text.GetComponent<Text>().text = "Gems: " + numberOfGems; other.gameObject.SetActive(false);

1 reference public void CollectGem()

numberOfGems++;

<mark>이미지 출처 :Unitv</mark>

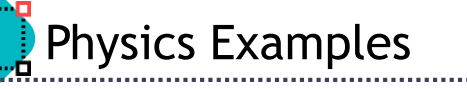

**S** Create Sphere

► Sphere Collider & Rigidbody with UseGravity enabled

- $\triangleright$  C# Scripts (BallMove)
- **S** Create Cube
	- ► Box Collider with **Is Trigger** enabled
	- $\triangleright$  C# Scripts (FadeOut)
- **> Create Door** 
	- ► LeftDoor & RightDoor with BoxCollider & HingeJoint
	- ► LeftDoorPillar & RightDoorPillar & Back

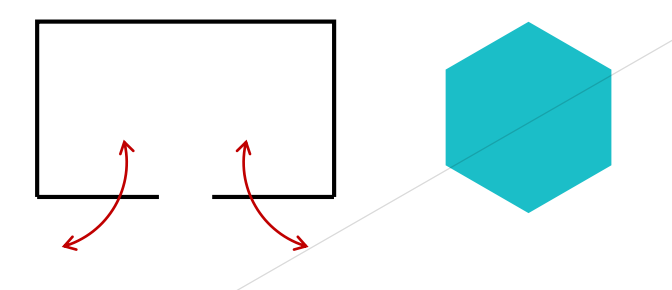

**Physics Examples** public class BallMove : MonoBehaviour

```
public float speed = 5.0f;
private Rigidbody rb;
O Unity Message | 0 references
void Start()
    rb = GetComponent < Right>Rightody</code>();
O Unity Message | 0 references
void FixedUpdate()
    float moveHorizontal = Input.GetAxis("Horizontal");
    float moveVertical = Input GetAxis("Vertical");
    Vector3 movement = new Vector3(moveHorizontal, 0, moveVertical);
    rb.AddForce(movement * speed);
```
이미지 출처 : Unity

```
public class FadeOut : MonoBehaviour {
   public float fadeOutSpeed = 0.01f;
```

```
<sup>O</sup> Unity Message | 0 references
void OnTriggerEnter(Collider other)
```

```
StartCoroutine("RunFadeOut");
other.gameObject.SetActive(false);
```

```
0 references
```

```
IEnumerator RunFadeOut()
```

```
Renderer renderer = gameObject.GetComponent<Renderer>();
Color color = renderer.material.color;
while (color.a > 0.0f)
```

```
color.a = fadeOutSpeed;renderer.material.color = color;if (color.a <= 0.0f) color.a = 0.0f;
Debug.Log("RunFadeOut fadeOutMaterialColor " + color);
yield return new WaitForSeconds(fadeOutSpeed); // wait for
```
### 이미지 출처 : Unity

# -a FadeOutSpe

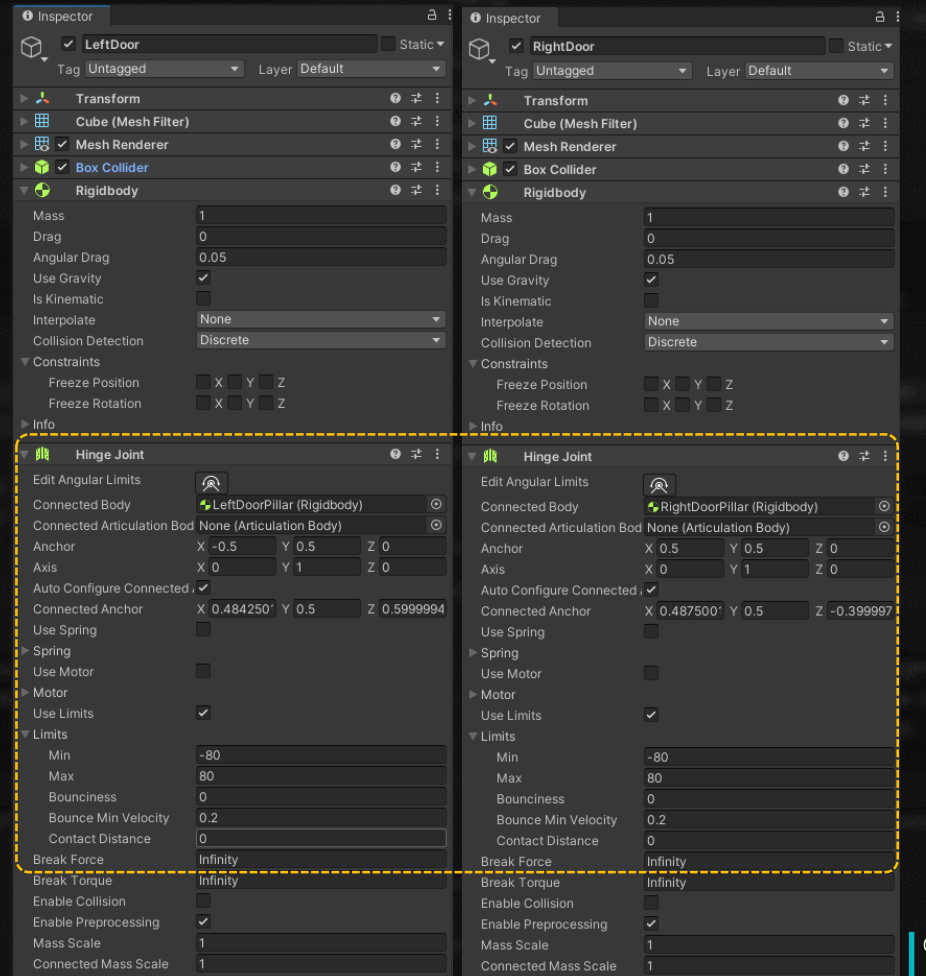

이미지 출처 : Unity

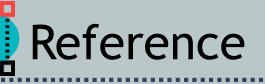

 $\bullet$  https://learn.unity.com/tutorial/intro-to-the-unity-physics-engine-2019- $3?uv = 2019.4$ 

■https://docs.unity3d.com/kr/530/Manual/class-PhysicMaterial.html

Intertytional Manual/Joints.html

Interty-tutorials-1-physics-<br>Interaction-studios/rapid-unity-tutorials-1-physicsmaterials-68758351fd8a

Interty. The https://learn.unity.com/tutorial/creating-ragdolls-2019

 $\triangleright$  https://www.youtube.com/watch?v=f4xikgJdkwM

• https://www.youtube.com/watch?v=SuUNnwswH94

Interty.com/watch?v=WTGcs10Sj34

**Deta** https://www.youtube.com/watch?v=EINgloTG8D4